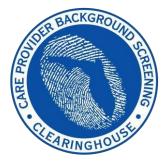

Agency for Health Care Administration

# Care Provider Background Screening Clearinghouse

# AHCA Clearinghouse Results Website Instruction Guide

**Updated June 2022** 

# Contents

| Clearinghouse Results Website Overview                                         | 4  |
|--------------------------------------------------------------------------------|----|
| Background Screening Home Page                                                 | 5  |
| Search for Screening Results                                                   | 7  |
| Initiate New Screening                                                         | 9  |
| Enter Profile Information                                                      | 10 |
| Search Medicare/Medicaid Exclusions (OIG List)                                 | 10 |
| National Nurse Aide Registry (NNAR) Search                                     | 12 |
| Select Position, Confirm Privacy Policy, and Set ORI                           | 12 |
| Select Livescan Provider and Make Appointment                                  | 13 |
| Print Livescan Request Form                                                    | 16 |
| Profile Page                                                                   |    |
| Person Profile - Edit Demographics                                             | 21 |
| Person Profile - Clearinghouse Status                                          | 22 |
| Person Profile - Public Rap Sheets and Arrest/Registration Notifications       | 24 |
| Person Profile - Eligibility Determinations and DOH Licensure                  |    |
| Person Profile - Employment/Contract History and View/Print Version of Results |    |
| Add Employment/Contract Record                                                 |    |
| Edit Employment Record                                                         |    |
| Screenings in Process Tab                                                      |    |
| Screening Results Tab                                                          |    |
| Livescan Tab                                                                   |    |
| Employee/Contractor Roster                                                     |    |
| Initiate Agency Review                                                         |    |
| Search Medicare/Medicaid Exclusions (OIG List)                                 | 34 |
| National Nurse Aide Registry (NNAR) Search                                     | 35 |
| Select Position, Confirm Privacy Policy, and Set ORI                           | 36 |
| Agency Review Request Submitted                                                | 37 |
| Initiate Resubmission                                                          |    |
| Search Medicare/Medicaid Exclusions (OIG List)                                 | 39 |
| National Nurse Aide Registry (NNAR) Search                                     | 40 |
| Select Position, Confirm Privacy Policy, and Set ORI                           | 41 |
| Initiate Payment – Credit Card                                                 | 42 |
| Initiate Payment – E-Checking                                                  | 45 |

| Submit Resubmission Request                           | 48 |
|-------------------------------------------------------|----|
| Resubmission Request Submitted                        | 49 |
| Initiate Clearinghouse Renewal                        | 50 |
| Search Medicare/Medicaid Exclusions (OIG List)        | 53 |
| National Background Check Program Nurse Aide Registry | 54 |
| Select Provider and Position                          | 55 |
| Clearinghouse Renewal Payment                         | 56 |
| Enter Payment Information                             | 57 |
| Review Payment Details                                | 58 |
| Submit Renewal Request                                | 58 |
| Renewal Request Submitted                             | 59 |
| Person Profile – Renewal in Process                   | 59 |

# **Clearinghouse Results Website Overview**

In response to the requirements passed during the 2012 Legislative session, the Agency for Health Care Administration (Agency) created the Care Provider Background Screening Clearinghouse (Clearinghouse) Website for use by all specified agencies. The enhanced website allows users to initiate a screening, search for screening results, connect to specified agencies screenings, select a Livescan service provider and connect to the service provider's website to schedule appointments. Utilizing the Clearinghouse website to initiate screening requests provides the following benefits:

- Ability to share results of criminal history checks among specified agencies.
- Ability to view subsequent arrest information for employees with retained fingerprints (only available to current employers of the individual).
- Ability to track screenings from the time the screening request is initiated in the Clearinghouse until a determination is made.
- Provides email notification to the user regarding status updates to requests initiated.
- Ability to search for Livescan Service Providers by certain criteria (county, name, etc.). Provides information and ability to connect to the fingerprint service provider's website to make appointments.
- Provides TCR# needed for sending an applicant to be rescreened for rejected prints.
- Posts Public Record version of state criminal history record (RAP sheet) for review by the *provider requesting the original screening.*
- Allows user to connect to a screening request in process for notification when results are available (reduces duplicative screening).
- Creates a "status" report and a "completed screening listing" report of screenings requested by the user eliminating the need to search for each screening result individually.
- Maintain an employee roster by entering hire and separation dates for each employee. This facilitates a notification to the employer if the eligibility status of an employee changes.
- According to section 435.12(2) (c) an employer of persons subject to screening by a specified agency must register with the clearinghouse and maintain the employment status of all employees within the clearinghouse. Initial employment status and any changes in status must be reported within **10 business days**.
  - - $\circ$  Photograph, if the individual is in the Clearinghouse  $\circ$
    - Department of Health Professional Licensure Status  $\circ$  View screenings in process

 $\circ$  State criminal history report viewable for the provider initiating the screening  $\circ$  Employment History

# **Background Screening Home Page**

To gain access to the Clearinghouse results website you must first register on the Portal and receive access. Please see the Clearinghouse User Registration Guide for registration and log in instructions at <a href="http://ahca.myflorida.com/backgroundscreening">http://ahca.myflorida.com/backgroundscreening</a>.

To access the Clearinghouse results website through the Portal please log in at <a href="https://apps.ahca.myflorida.com/SingleSignOnPortal">https://apps.ahca.myflorida.com/SingleSignOnPortal</a>. On the Portal Landing select **Background Screening Clearinghouse – Agency for Health Care Administration**.

| AHCA Portal - Portal Landing                                                                     | User ID: AHCA_Test<br>Email: BGScreen@ahca.myflorida.com |
|--------------------------------------------------------------------------------------------------|----------------------------------------------------------|
| Program Access<br>Select the appropriate link below to be directed to the Program's access page. |                                                          |
| Background Screening Clearinghouse - Agency For Health Care Administration                       | ←                                                        |
| Request Program Access                                                                           |                                                          |
| Choose from the list of programs below and select "Request Program Access".                      |                                                          |
| Select Program V Request Program Access                                                          |                                                          |

On the Background Screening Clearinghouse Program – **AHCA** – Access Page you will see your approval status. If you are approved please select the **Background Screening Clearinghouse** link to access the Clearinghouse results website.

| Background Screening Clearinghouse Program<br>Page                                                                                                    | - AHCA - Access         | Email: BGScre | User ID: AHCA_Test<br>en@ahca.myflorida.com |
|----------------------------------------------------------------------------------------------------|-------------------------|---------------|---------------------------------------------|
| Background Screening Clearinghouse Application Access                                                                                                    |                         |               |                                             |
| Background Screening Clearinghouse<br>Click the link above to access the Background Screening Clearinghouse                                                  | results website.        |               |                                             |
| Select Your Desired Task Below                                                                                                    |                         |               |                                             |
| Add Additional Facilities                                                                                                    |                         |               |                                             |
| List of Providers<br>If you need to reprint a user agreement, select the checkbox next<br>If you select Reprint Registration Agreement without identifying a |                         |               | Agreement.                                  |
| Reprint Registration Agreement                                                                                                    |                         |               |                                             |
| Provider Name                                                                                                    | City                    | Status        | License Number                              |
| Florida Hospital 123                                                                                                    | APOPKA                  | Approved      | 123456789                                   |
| Nursing Home 123                                                                                                    | ORLANDO                 | Approved      | 987654                                      |
| Re                                                                                                    | eturn to Portal Landing | ~             |                                             |

If you have requested and been granted access to the Clearinghouse results website on behalf of multiple specified agencies, you will be prompted to select the agency for this session before viewing the home page.

| Home Search Initiate Screening Screenings in Process Screening Results L | iveScan Employee/Contractor Roster Log Out |
|--------------------------------------------------------------------------|--------------------------------------------|
| Select Agency For This Session                                           |                                            |
|                                                                          | Select Agency                              |

A welcome message and your provider information will appear on the BGS Home page. This page will also display **important bulletin messages** and information when appropriate.

Moving throughout the website is accomplished by clicking navigation tabs at the top of the page. These tabs will appear on all pages. The navigation tabs allow you to search, initiate screenings, review your screenings in process and screening results, look up Livescan service providers, review your employee roster, and log out. To switch the specified agency for use on the website, you may select 'Switch Agency View' from any screen in the system. This will return you to the 'Select Agency For This Session' screen.

| A CKGROUTO CREET                                                 | Agency for Health Care Administration                                                                                                    |
|------------------------------------------------------------------|----------------------------------------------------------------------------------------------------|
| Home Search Initiate Screening Screen                            | nings in Process Screening Results LiveScan Employee/Contractor Roster Log Out                                                                                                    |
| existing screenings processed through the Clearin                | ng Clearinghouse (Clearinghouse) results website. This secure site allows you to search<br>ghouse, initiate a new screening, locate a Livescan service provider, track and review screening<br>nent statuses of your applicants. The links provided above will assist you in navigating the site. |
| Bulletin messages a                                              | nd important information will display here when appropriate.                                                                                                    |
| FLORIDA HOSPITAL<br>601 E ROLLINS ST2 FLOOR<br>ORLANDO, FL 32803 | License Number: 4369                                                                                                    |
| If your contact information for this system has chan             | ged, please return to the AHCA Portal to update your information.                                                                                                    |

# **Search for Screening Results**

The Search page allows you to review the eligibility status of an individual if they have undergone a screening or if they have a screening in process in the Clearinghouse. If the individual is not found, a screening may be initiated from this page. If the individual is found, their Profile page will appear. **Note**: If you know an individual has not been screened, you may click the 'Initiate Screening' tab located on the navigation bar.

□ Enter the individual's:

- Social Security Number AND
- $\circ$  Last Name **OR**  $\circ$  Date of Birth

# □ Select 'Search'

| Home Search In         | itiate Screening Scree                                       | nings in Process Screening Results LiveScan                                                                                                    | Employee/Contractor Roster Log Out              |
|------------------------|--------------------------------------------------------------|----------------------------------------------------------------------------------------------------|-------------------------------------------------|
| Search                 |                                                              |                                                                                                    | Switch Agency View                              |
| odion                  |                                                              |                                                                                                    |                                                 |
|                        |                                                              | viewed through the Clearinghouse on behalf of your specifie<br>ment of Health's Medical Quality Assurance division. These r                                                                            |                                                 |
| last provider to submi |                                                              | eligibility status, an email notification will be sent to the most<br>the Clearinghouse. It is recommended employers check the                                                                         |                                                 |
|                        |                                                              |                                                                                                    |                                                 |
| Search Criteria        |                                                              |                                                                                                    |                                                 |
| eligibility determin   | nations. In accordance with s<br>ployment or release records | lity of the provider to ensure results are for the correct individu<br>ection 435.11(1)(b), it is a misdemeanor of the first degree to<br>nformation to other persons for purposes other than screenin | use records information for purposes other than |
| 5511                   | 000-00-0000                                                  |                                                                                                    |                                                 |
| AND enter at leas      | t one of the following:                                      |                                                                                                    |                                                 |
| Last Name:             | Smith                                                        |                                                                                                    |                                                 |
| Or:                    |                                                              |                                                                                                    |                                                 |
| Date of Birth:         |                                                              |                                                                                                    |                                                 |
|                        |                                                              |                                                                                                    | Search                                          |

# Initiate New Screening

To initiate a new screening for an individual, select the 'Initiate Screening' button

| Home Search In                     | tiate Screening Screenings in Process Screening Results LiveScan Employee/Contractor Roster Log Out                                                                                                    |   |
|------------------------------------|----------------------------------------------------------------------------------------------------|---|
| Search                             | Switch Agency Vie                                                                                                    | w |
|                                    | kground screening results reviewed through the Clearinghouse on behalf of your specified agency, Agency for Health Care Administration, and<br>information from the Department of Health's Medical Quality Assurance division. These results are to be used for employment eligibility                                                                                                    |   |
| last provider to subm              | a change in an individual's eligibility status, an email notification will be sent to the most recent employer of record in the Clearinghouse or the<br>a screening request through the Clearinghouse. It is recommended employers check the screening results of staff regularly as an individual's<br>sed on information received.                                                                         |   |
| Search Criteria                    |                                                                                                    |   |
| eligibility determin               | on below. <u>It is the responsibility of the provider to ensure results are for the correct individual.</u> These results are to be used for employment ations. In accordance with section 435.11(1)(b), it is a misdemeanor of the first degree to use records information for purposes other than oyment or release records information to other persons for purposes other than screening for employment. |   |
| S SN:                              | XXX-XX-XXXX                                                                                                    |   |
| AND enter at leas                  | one of the following:<br>Test                                                                                                    |   |
| Or:                                |                                                                                                    |   |
| Date of Birth:                     | Search                                                                                                    |   |
|                                    |                                                                                                    |   |
| Search Result<br>A screening resul | for this individual was not found in the Clearinghouse results website. You may initiate a screening by selecting the "Initiate Screening"                                                                                                    |   |
| oution.                            | Initiate Screening                                                                                                    |   |

# Enter Profile Information

- Enter all required information, as designated by the red asterisks (\*) 

   Enter the mailing address of the individual being screened
  - Please note that the height and weight limits are set by the Florida Department of Law Enforcement. If an applicant falls outside of the established limits please select the closest match.
- Ensure all information is accurate and select the 'Next' button

| nitiate Scre        | ening            |                 |                    |                   |              |              |       |                       |
|---------------------|------------------|-----------------|--------------------|-------------------|--------------|--------------|-------|-----------------------|
| Inter Profile       |                  |                 |                    |                   |              |              |       |                       |
| o initiate a screen | ing please enter | the information | below. Fields with | an (*) are requir | ed.          |              |       |                       |
| * First Name:       | Agency           |                 | *Address Line 1:   | 123 Lane          |              | * Sex:       | MALE  | ~                     |
| Middle Name:        |                  |                 | Address Line 2:    |                   |              | *Race:       | WHITE |                       |
| *Last Name:         | Test             |                 | *City:             | City              |              | *Hair Color: | Brown | 6                     |
| Suffix:             |                  |                 | * State:           | Florida           | ~            | *Eye Color:  | Blue  | 9                     |
| Aliases:            |                  | ^               | *ZIP:              | 32308             |              | *Height:     | 6'00" | <ul> <li>✓</li> </ul> |
|                     |                  | ~               | County:            |                   |              | *Weight:     | 180   | lbs.                  |
| * SSN:              | 333-33-9878      |                 |                    |                   |              |              |       |                       |
| *Date of Birth:     | 01/01/2000       | mm/dd/yyyy      | Phone Number:      |                   | xxx-xxx-xxxx |              |       |                       |
| * Place of Birth:   | Florida          | ~               | Email Address:     |                   |              |              |       |                       |
| *Required           |                  |                 |                    |                   |              | Car          | ncel  | Next                  |

# Search Medicare/Medicaid Exclusions (OIG List)

Individuals who do not have a prior screening must be manually checked in the Office of Inspector General (OIG) List of Excluded Individuals and Entities (LEIE) upon initial screening. Once an individual has a record in the BGS system an automated review of the OIG LEIE will occur when the list is updated every 30 days.

When you **select the 'OIG Search' button** you will be redirected to the OIG's website. Follow the instructions to search for the individual and complete the OIG LEIE search. Close the OIG website and return to the BGS OIG Search page.

**Check the affirmation box** to confirm the search was conducted and **select** '**Initiate Screening**' to continue or 'Cancel' if you do not wish to proceed with the screening.

#### Note: Health care providers that receive federal funding that employs an individual on the LEIE may be subject to civil monetary penalties (CMP). Individuals on the Exclusion List are not eligible for employment with providers of Medicare and/or Medicaid services.

#### Check OIG List

Switch Agency View

#### TEST, AGENCY

To employ or contract with this individual you must complete an online search of the Office of Inspector General (OIG) List of Excluded Individuals and Entities (LEIE) and a Level 2 criminal history screening. The OIG LEIE website lists individuals and entities excluded from Federally-funded health care programs pursuant to sections 1128 and 1156 of the Social Security Act. There is no fee associated with conducting a search on the OIG LEIE website.

Anyone who receives federal funding and hires an individual or entity on the LEIE may be subject to civil monetary penalties (CMP). Individuals listed on the Exclusion list are not eligible for employment with providers that provide Medicare and Medicaid services.

OIG Search

Select the affirmation statement to confirm you performed a OIG LEIE search.

#### □ I affirm the OIG List of Excluded Individuals/Entities (LEIE) was searched for the individual listed above.

If you would like to end this review, select Return to Search.

If you would like to hire this individual without completing a new screening select <u>Profile Page</u> to enter employment information and print a copy of the individual's Background Screening Results page for your records.

If you would like to initiate a new screening for the individual, select the "Next" button to continue.

Next

# National Nurse Aide Registry (NNAR) Search

The National Nurse Aide Registry is a web service that allows providers to check multiple state Nurse Aide Registries at once. The states currently participating in the NNAR are Florida, Georgia, New Mexico, Ohio, Oregon, Utah, Washington D.C., and West Virginia. When you initiate a new screening, resubmission or agency review, a NNAR search will be performed and display as a separate step in the initiation process.

If a match of the applicant is found on a participating state's registry, to confirm the results, use the provided hyperlink on the registry research page to perform a manual search of the registry. The registry check and its results are provided for informational purposes only and have no bearing on Agency eligibility determinations.

Select Initiate Screening to continue.

National Nurse Aid Registry

|  | Switch Agency View |
|--|--------------------|
|  |                    |

TEST, AGENCY

Multi-State Nurse Aide Registry Search Results

These are auto-match results based on personal identification information provided by the applicant of states that participate in the National Nurse Aid Registry program. Current participating states are: FLORIDA, GEORGIA, NEW MEXICO, OHIO, OREGON, UTAH, WASHINGTON D.C., and WEST VIRGINIA.

If a match of the applicant is found on a participating states' registry, to confirm the results, use the provided link on the registry research page to perform a manual search of the registry. This registry check and its results are provided for informational purposes only and have no bearing or detriment on Agency eligibility determinations.

#### **Match Results**

No matches found.

If you would like to end this review, select Return to Search.

If you would like to hire this individual without completing a new screening select Profile Page to enter employment information and print a copy of the individual's Background Screening Results page for your records.

If you would like to initiate a new screening for the individual select the "Initiate Screening" button.

Initiate Screening

# Select Position, Confirm Privacy Policy, and Set ORI

To ensure the appropriate criteria is applied during the screening review, the position type and reason for screening the individual must be entered.

- Select the provider that the individual has applied to work for from the drop down list 
   O Please
   note the provider drop down will only display if you are accessing the website on behalf of multiple
   providers.
- Select the **position** that the individual is applying for from the drop down list
- Select the 'Privacy Policy' link to view and print the privacy policy. Check the affirmation box to confirm that the applicant has signed and agreed to the Privacy Policy.

The ORI number for the request will be determined based on the PROVIDER name used to submit the request. The ORI number is used to determine the screening purpose.

# If you are not registered as a Florida Medicaid Provider (enrollment or re-enrollment) or a Medicaid Health Plan, you will NOT be able to request a review for Medicaid Provider Enrollment purposes.

| Initiate Screeni    | ng                     |                        |             | Switch Agency View |
|---------------------|------------------------|------------------------|-------------|--------------------|
| TEST, AGENCY        |                        |                        |             |                    |
| Select Position     |                        |                        |             |                    |
|                     |                        |                        |             |                    |
| Screening Informati | on                     |                        |             |                    |
| Provider:           |                        | ~                      |             |                    |
| * Position:         |                        |                        | ~           |                    |
| 1                   |                        |                        | 1           |                    |
| * 🗌 The applican    | t/employee has receive | d and signed the Priva | acy Policy. |                    |
|                     |                        |                        |             | 1                  |
|                     |                        |                        |             | Cancel Back Next   |

### Select Livescan Provider and Make Appointment

In accordance with section 408.809(3), Florida Statutes, all Level 2 screenings must be submitted electronically. You may search for and select a Livescan Service Provider below.

If you have access to a photo enabled and Clearinghouse compliant service provider (other than a private vendor) **you may skip this section by selecting 'Submit'.** 

Enter a name and/or city and/or county to locate a Livescan provider in your area. You may also select 'Search' to view the entire list.

| Initiate Screening                                                                                                    | Switch Agency View |
|----------------------------------------------------------------------------------------------------|--------------------|
| TEST, AGENCY                                                                                                    |                    |
| In accordance with section 408.809 (3), Florida Statutes, all Level 2 screenings must be submitted electronically. You may search and select a Lives provider below. If you have access to LiveScan services other than a private vendor you may skip this section by selecting "Next". | Scan service       |
| Select LiveScan Service Provider                                                                                                    |                    |
|                                                                                                    |                    |
| Search Criteria                                                                                                    |                    |
| Enter at least one of the following criteria to search for a specific LiveScan service provider or locate a service provider in your area.                                                                                                    | 1                  |
| LiveScan Service Provider: City: County:                                                                                                    |                    |
|                                                                                                    | Search             |
|                                                                                                    |                    |
| Cancel Back                                                                                                    | Submit             |

#### Make Appointment

After you have selected the Livescan service provider you would like to use, select the '**Make Appt'** button to schedule an appointment with that service provider. While the website will be unique for each service provider, they will all provide the ability to enter the social security number to prepopulate all demographic information for the applicant, reducing duplicative data entry.

Once you schedule an appointment with the service provider, close the 'Make Appt' window to return to the Clearinghouse results website. To complete the screening request select '**Submit**'.

Please contact the service provider with any questions about their 'Make Appt' page.

| itiate Screening                                                                             |                                                         |                   |                      |                      |                   |              |                  | Switch Agency View    |
|----------------------------------------------------------------------------------------------|---------------------------------------------------------|-------------------|----------------------|----------------------|-------------------|--------------|------------------|-----------------------|
| ST, AGENCY                                                                                   |                                                         |                   |                      |                      |                   |              |                  |                       |
| accordance with section 408.8<br>wider below. If you have acces                              | 5 F1                                                    |                   |                      |                      |                   |              | and select a Li  | veScan service        |
| elect LiveScan Service                                                                       | e Provider                                              |                   |                      |                      |                   |              |                  |                       |
| Search Criteria                                                                              |                                                         |                   |                      |                      |                   |              |                  |                       |
| Enter at least one of the followi                                                            | ng criteria to search for a                             | specific LiveSo   | can service pro      | ovider or locate a s | service provider  | in your are  | a.               |                       |
| iveScan Service Provider:                                                                    |                                                         |                   | City:                |                      | County:           |              | ~                |                       |
|                                                                                              |                                                         |                   |                      |                      |                   |              |                  | Search                |
| veScan List                                                                                  |                                                         |                   |                      |                      |                   |              |                  |                       |
|                                                                                              | undated continuously as                                 | it is reported to | AHCA by the l        | LiveScan service p   | provider. The inf | ormation is  | s subject to cha | ange at any time      |
| e information listed below is i                                                              | apadica continuouony do                                 |                   | tine attended in the |                      |                   | antion in at |                  |                       |
|                                                                                              |                                                         | rvice provider o  | arecuy or visit      | their website to co  | onfirm the inform | nation is st | ill correct.     |                       |
| e information listed below is t<br>thout notice. We recommend<br>schedule an appointment, yo | you contact the vendor se                               |                   | 10                   |                      |                   |              |                  | ,                     |
| thout notice. We recommend                                                                   | you contact the vendor se                               |                   | 10                   |                      |                   |              |                  | Action ?              |
| thout notice. We recommend                                                                   | you contact the vendor se<br>ou may contact the service | e provider direc  | tly or select th     | e online link unde   | r the Appointme   | ent column.  |                  | Action ?<br>Make Appt |

Cancel

Back

Submit

# **Print Livescan Request Form**

Once the screening request is submitted, a Livescan Request Form will be generated for the applicant to take to their screening appointment. The request form contains important information, including the following:

- 1. The ORI number required for electronic fingerprint submission
- 2. The **Screening Request ID** used by Livescan service providers to link the screening results to the screening request
- 3. Appointment information (if an appointment was scheduled during the Livescan step)

Select 'Home' if you are done, or 'Initiate New Screening' to initiate a screening for another individual.

| Initiate Screening<br>TEST, AGENCY                                                                                                    | Switch Agency View                     |
|----------------------------------------------------------------------------------------------------|----------------------------------------|
| Screening Request Submitted                                                                                                    |                                        |
| Your screening request was submitted. Screening results are generally available within 5 - 7 business days. A notificat will be sent to the email address of record for this account.           Print LiveScan Request Form           If you wish to initiate a screening for another individual, select the "Initiate New Screening" button below. | ion regarding updates for this request |
| Home Initiate New Screening                                                                                                    |                                        |

# Sample Livescan Request Form

| ORI: EAHCA020Z                                                                   | Screening ID: 211189                                                                                                    | Date of Req                                                                                                    | uest: 3/19/2014                                                            |
|----------------------------------------------------------------------------------|----------------------------------------------------------------------------------------------------|----------------------------------------------------------------------------------------------------|----------------------------------------------------------------------------|
| <b>a</b>                                                                         | LiveScan Reque                                                                                                    | est Form                                                                                                    |                                                                            |
|                                                                                  |                                                                                                    |                                                                                                    |                                                                            |
| Igency for Health Care A                                                         |                                                                                                    |                                                                                                    |                                                                            |
| Clearinghouse (Clearing<br>Service Provider) authoriz<br>Clearinghouse secure ba | sition with a health care and/or service provider<br>nouse) that requires a fingerprint-based backgr<br>ed to conduct fingerprinting in Florida. As a resu<br>ickground screening result site. Authorized heal<br>eking employment in health care. | ound check. Your fingerprints must be coll<br>ilt of the background check, your screening                                         | ected by a fingerprint vendor (Livescan<br>g results will be listed on the |
| Applicant Informatio                                                             | on                                                                                                    |                                                                                                    |                                                                            |
| Applicant's Name:                                                                | AGENCY TEST                                                                                                    | SSN:                                                                                                    | XXX-XX-0001                                                                |
| Mailing Address:                                                                 | 123 LANE                                                                                                    | Sex:                                                                                                    | MALE                                                                       |
|                                                                                  | CITY Electide 22222                                                                                                    | Height:                                                                                                    | 6" 00"                                                                     |
| Date of Birth:                                                                   | CITY, Florida 33333<br>1/1/1990                                                                                                    | Hair Color:                                                                                                    | Brown                                                                      |
| Place of Birth:                                                                  | Florida                                                                                                    | Eye Color:                                                                                                    | Brown                                                                      |
| (State or Country if not U.S.)                                                   |                                                                                                    | LJC COIOL                                                                                                    | Lionni -                                                                   |
| lf you are unable to mak                                                         | Ci<br>(5                                                                                                    | vescan Location<br>123 Lane<br>ty, FL 33333<br>55) 555-555<br>014 Appointment Time: 12:00 AM<br>alth care provider to reschedule. |                                                                            |
| TCN:                                                                             | Technician's Name:                                                                                                    |                                                                                                    | _                                                                          |
| Requesting Heal                                                                  | th Care and/or Service Provider                                                                                                    |                                                                                                    |                                                                            |
| FLORIDA HOSPITAL<br>601 E ROLLINS ST                                             |                                                                                                    | e Number: 4369<br>Number: (407) 303-5600                                                                                          |                                                                            |
| ORLANDO, FL                                                                      |                                                                                                    |                                                                                                    |                                                                            |
| 1                                                                                | Please return this form to the requesting healt                                                                                                    | h care and/or service provider once your                                                                                          | prints are taken.                                                          |

# **Profile Page**

The individual's profile page provides information useful in making hiring decisions. This page contains the screening eligibility status and the Department of Health professional licensure status if applicable.

Other features include the ability to

- Edit demographic information, including mailing address
- Connect to a screening that is already in process for the individual
- Receive email notifications when the screening is complete
- Add employment history
- View Public Rap Sheets for initiated screenings
- View subsequent Arrest and/or Registration files for employees

This page also provides an employment history for the individual as reported by any health care or service provider regulated by a specified agency in the Clearinghouse.

| erson Profile                                                                                                    |                                                                                                    |                                                                                                    |                             |                                                                                                    |                        |                                                                                                    | Switch Agency |
|----------------------------------------------------------------------------------------------------|----------------------------------------------------------------------------------------------------|----------------------------------------------------------------------------------------------------|-----------------------------|----------------------------------------------------------------------------------------------------|------------------------|----------------------------------------------------------------------------------------------------|---------------|
| First Name: AGE<br>Middle Name:<br>Last Name: TES<br>Aliases:<br>SSN: XXX<br>Date of Birth: 12/2<br>Place of Birth: Geo                                                                                  | Addres<br>5T<br>-XX-2006<br>24/1972 Prio                                                                                                    | as Line 1: 123 LANE<br>as Line 2:<br>City: CITY<br>State: Florida<br>ZIP: 33333<br>County:<br>or States:                                                        |                             | Race<br>Hair Color<br>Eye Color                                                                                         | : Hazel<br>: 5' 05"    |                                                                                                    | Edit          |
| Screenings in Proce                                                                                                    | ess                                                                                                    |                                                                                                    |                             |                                                                                                    |                        |                                                                                                    |               |
| Screening Provider                                                                                                    | r -                                                                                                    | Submitted                                                                                                    | Status                      |                                                                                                    | Status                 | Action                                                                                                    |               |
| 11184                                                                                                    |                                                                                                    | 03/17/2014                                                                                                    | Determination Ma            | ade                                                                                                    | 03/17/2014             | <u>Reprint Privacy Po</u><br><u>Remove</u>                                                                    | olicy         |
| Connected screenings                                                                                                    |                                                                                                    |                                                                                                    |                             |                                                                                                    |                        |                                                                                                    |               |
| ovider:                                                                                                    |                                                                                                    |                                                                                                    | ~                           | Connect t                                                                                                    | o Agency Review        | w Initiate Re                                                                                                 | submission    |
|                                                                                                    |                                                                                                    |                                                                                                    |                             | Arrest,                                                                                                    | /Registration          | ? Public Rap                                                                                                  | Sheet ?       |
| earinghouse Screening A<br>gency for Health Care                                                                                                    | wailable?: Yes<br>Administration Eligibility                                                                                                    | , 2                                                                                                    |                             |                                                                                                    | /Registration          | 2                                                                                                    |               |
| earinghouse Screening A<br>gency for Health Care<br><sup>Type</sup>                                                                                                    | wailable?: Yes<br>Administration Eligibility<br>Item                                                                                                    |                                                                                                    |                             | Arrest,<br>Status<br>Eligible                                                                                           | /Registration          | Public Rap                                                                                                    |               |
| earinghouse Screening A<br>gency for Health Care<br>ype<br>mployment                                                                                                    | Available?: Yes<br>Administration Eligibility<br>Item<br>Medicaid / Medicare Participa                                                                                                    | ting Provider                                                                                                    | _                           | Status<br>Eligible                                                                                                    | /Registration          | Screening Comple                                                                                              |               |
| earinghouse Screening A<br>gency for Health Care<br>ype<br>mployment<br>mployment                                                                                                    | Administration Eligibility<br>tem<br>Medicaid / Medicare Participal<br>Non-Medicaid / Medicare Part                                                                                                    | ting Provider<br>icipating Provider                                                                                                    | _                           | Status<br>Eligible<br>Eligible                                                                                          | /Registration          | Screening Comple<br>4/10/2014<br>4/10/2014                                                                    |               |
| earinghouse Screening A<br>gency for Health Care<br>Type<br>mployment<br>mployment<br>osition                                                                                                    | Available?: Yes<br>Administration Eligibility<br>Item<br>Medicaid / Medicare Participa                                                                                                    | ting Provider<br>icipating Provider                                                                                                    | _                           | Status<br>Eligible                                                                                                    | /Registration          | Screening Comple                                                                                              |               |
| earinghouse Screening A<br>gency for Health Care<br>ype<br>mployment<br>mployment<br>osition                                                                                                    | Administration Eligibility tem Medicaid / Medicare Participal Non-Medicaid / Medicare Part Medicaid Provider Enrollment AHCA Provider/Facility Licens                                                                                                    | ting Provider<br>icipating Provider<br>sure                                                                                                    | Duality Assurance 1         | Status<br>Eligible<br>Eligible<br>N/A<br>Eligible                                                                       |                        | Screening Comple<br>4/10/2014<br>4/10/2014<br>4/10/2014                                                       |               |
| earinghouse Screening A<br>gency for Health Care<br>ype<br>mployment<br>mployment<br>osition<br>osition<br>epartment of Health L                                                                         | Administration Eligibility<br>Redicaid / Medicare Participal<br>Non-Medicaid / Medicare Participal<br>Non-Medicaid / Medicare Part<br>Medicaid Provider Enrollment<br>AHCA Provider/Facility Licens<br>icensure Status (As reported                                                                                                    | ting Provider<br>icipating Provider<br>sure<br>d by the DOH Medical (                                                                                           | 074                         | Status<br>Eligible<br>Eligible<br>N/A<br>Eligible                                                                       | ) 7                    | Screening Comple<br>4/10/2014<br>4/10/2014<br>4/10/2014<br>4/10/2014                                          | tion Date     |
| earinghouse Screening A<br>gency for Health Care<br>ype<br>mployment<br>nployment<br>osition<br>osition<br>epartment of Health L<br>Profession                                                           | Administration Eligibility<br>tem<br>Medicaid / Medicare Participal<br>Non-Medicaid / Medicare Parti<br>Medicaid Provider Enrollment<br>AHCA Provider/Facility Licens<br>icensure Status (As reporte                                                                                                    | ting Provider<br>icipating Provider<br>sure<br>d by the DOH Medical (<br># Original Da                                                                          | 074                         | Status<br>Eligible<br>Eligible<br>N/A<br>Eligible<br>icensure system)<br>Expiration                                     | ) 7                    | Screening Comple<br>4/10/2014<br>4/10/2014<br>4/10/2014<br>4/10/2014<br>License Statu                         | tion Date     |
| Type<br>mployment<br>mployment<br>osition<br>osition<br>epartment of Health L                                                                                                    | Administration Eligibility<br>tem<br>Medicaid / Medicare Participal<br>Non-Medicaid / Medicare Parti<br>Medicaid Provider Enrollment<br>AHCA Provider/Facility Licens<br>icensure Status (As reporte                                                                                                    | ting Provider<br>icipating Provider<br>sure<br>d by the DOH Medical (                                                                                           | 074                         | Status<br>Eligible<br>Eligible<br>N/A<br>Eligible                                                                       | ) ?<br>Date            | Screening Comple<br>4/10/2014<br>4/10/2014<br>4/10/2014<br>4/10/2014                                          | tion Date     |
| earinghouse Screening A<br>gency for Health Care<br>ype<br>mployment<br>nployment<br>osition<br>osition<br>epartment of Health L<br>Profession<br>CENSED PRACTICAL NURSE<br>HYSICAL THERAPIST            | Administration Eligibility<br>tem<br>Medicaid / Medicare Participal<br>Non-Medicaid / Medicare Participal<br>Non-Medicaid / Medicare Participal<br>Medicaid Provider Enrollment<br>AHCA Provider/Facility Licens<br>icensure Status (As reporte<br>License =<br>938711                                                                                                    | ting Provider<br>icipating Provider<br>sure<br>d by the DOH Medical (<br># Original Da<br>6/12/1989<br>9/4/1992                                                 | te                          | Status<br>Eligible<br>N/A<br>Eligible<br>icensure system)<br>Expiration<br>7/31/2007<br>11/30/2015                      | ) 7<br>Date            | Screening Comple<br>4/10/2014<br>4/10/2014<br>4/10/2014<br>4/10/2014<br>License Statu<br>NULL AND VO          | tion Date     |
| earinghouse Screening A<br>gency for Health Care<br>ype<br>mployment<br>mployment<br>osition<br>epartment of Health L<br>Profession<br>CENSED PRACTICAL NURSE<br>HYSICAL THERAPIST<br>Employment/Contra  | Administration Eligibility  Administration Eligibility  Item  Medicaid / Medicare Participal Non-Medicaid / Medicare Participal Non-Medicaid / Medicare Participal AHCA Provider/Facility Licens  AHCA Provider/Facility Licens  Licensure Status (As reporte License s 938711 8199                                                                                                    | ting Provider<br>icipating Provider<br>sure<br>d by the DOH Medical (<br># Original Da<br>6/12/1989<br>9/4/1992                                                 | te<br>ening Clearinghouse I | Status<br>Eligible<br>Eligible<br>N/A<br>Eligible<br>icensure system)<br>Expiration<br>7/31/2007<br>11/30/2015          | ) 7<br>Date            | Screening Comple<br>4/10/2014<br>4/10/2014<br>4/10/2014<br>4/10/2014<br>License Statu<br>NULL AND VO<br>CLEAR | tion Date     |
| earinghouse Screening A<br>gency for Health Care<br>ype<br>mployment<br>mployment<br>osition<br>epartment of Health L<br>Profession<br>ICENSED PRACTICAL NURSE<br>HYSICAL THERAPIST<br>Employment/Contra | Administration Eligibility<br>Redicaid / Medicare Participal<br>Medicaid / Medicare Participal<br>Non-Medicaid / Medicare Participal<br>Medicaid Provider Enrollment<br>AHCA Provider/Facility License<br>Licensure Status (As reported<br>License et al. 199<br>Addition of the second of the second of t | ting Provider<br>icipating Provider<br>sure<br>d by the DOH Medical O<br># Original Da<br>6/12/1989<br>9/4/1992<br>ida's Background Scree<br>Provisional Hire/O | te<br>ening Clearinghouse I | Status<br>Eligible<br>Eligible<br>N/A<br>Eligible<br>icensure system)<br>Expiration<br>7/31/2007<br>11/30/2015          | ) 7<br>Date<br>oyers.) | Screening Comple<br>4/10/2014<br>4/10/2014<br>4/10/2014<br>4/10/2014<br>License Statu<br>NULL AND VO<br>CLEAR | tion Date     |
| earinghouse Screening A<br>gency for Health Care<br>ype<br>mployment<br>mployment<br>osition<br>epartment of Health L<br>Profession<br>ICENSED PRACTICAL NURSE<br>HYSICAL THERAPIST<br>Employment/Contra | Administration Eligibility tem Medicaid / Medicare Participal Non-Medicaid / Medicare Participal Non-Medicaid / Medicare Participal Non-Medicaid Provider/Facility Licens AHCA Provider/Facility Licens Licensure Status (As reported License s 938711 8199 Act History (As reported to Flor Position                                                                                                    | ting Provider<br>icipating Provider<br>sure<br>d by the DOH Medical O<br># Original Da<br>6/12/1989<br>9/4/1992<br>ida's Background Scree<br>Provisional Hire/O | te<br>ening Clearinghouse I | Status<br>Eligible<br>N/A<br>Eligible<br>icensure system)<br>Expiration<br>7/31/2007<br>11/30/2015<br>by provider empli | ) 7<br>Date<br>oyers.) | Screening Comple<br>4/10/2014<br>4/10/2014<br>4/10/2014<br>4/10/2014<br>License Statu<br>NULL AND VO<br>CLEAR | tion Date     |
| earinghouse Screening A<br>gency for Health Care<br>Fype<br>mployment<br>mployment<br>osition<br>osition<br>epartment of Health L<br>Profession<br>ICENSED PRACTICAL NURSE<br>HYSICAL THERAPIST          | Administration Eligibility<br>Redicaid / Medicare Participal<br>Medicaid / Medicare Participal<br>Non-Medicaid / Medicare Participal<br>Non-Medicaid / Medicare Participal<br>Medicaid Provider/Facility License<br>AHCA Provider/Facility License<br>Licensure Status (As reported<br>License el<br>938711<br>8199<br>Met History (As reported to Flor<br>Position<br>Employee - Administrator                                                                                                    | ting Provider<br>icipating Provider<br>sure<br>d by the DOH Medical (<br>d (12/1989<br>9/4/1992<br>9/4/1992<br>ida's Background Scree<br>Provisional Hire/C     | te<br>ening Clearinghouse I | Status<br>Eligible<br>Eligible<br>N/A<br>Eligible<br>icensure system)<br>Expiration<br>7/31/2007<br>11/30/2015          | ) 7<br>Date<br>oyers.) | Screening Comple<br>4/10/2014<br>4/10/2014<br>4/10/2014<br>4/10/2014<br>License Statu<br>NULL AND VO<br>CLEAR | tion Date     |

# Person Profile - Edit Demographics

To edit the demographic information for an applicant select the 'Edit' button on the profile page, below the photo. You may edit and update all information except for the following:

- Social Security Number
- Last Name
- Date of Birth

Please note that the height and weight limits are set by the Florida Department of Law Enforcement. If an applicant falls outside of the established limits please select the closest match.

Please contact the Background Screening Unit to update any of the items listed above.

| Person Profil                         | e           |                                 |                    |               |          | Switch Agency View |
|---------------------------------------|-------------|---------------------------------|--------------------|---------------|----------|--------------------|
| * First Name:                         | Agency      | * Address Line 1:               |                    |               | FEMALE V |                    |
| Middle Name:<br>*Last Name:           |             | Address Line 2:<br>* City:      | City               | * Hair Color: |          | ~                  |
| Suffix:<br>Aliases:                   | ^           | * State:<br>* ZIP:              | Florida V<br>33333 | * Height:     | 5' 02" 🗸 | ~                  |
| * SSN:                                | XXX-XX-6789 | County:                         |                    | * Weight:     | 123 lbs. |                    |
| * Date of Birth:<br>* Place of Birth: |             | Phone Number:<br>Email Address: |                    |               |          |                    |
| *Required                             |             |                                 |                    |               |          | Cancel Save        |

#### Person Profile - Screenings in Process

A list of screening requests in process will be displayed on the person profile page. This section allows providers to

- Initiate a New Screening (if the applicant is NOT in the Clearinghouse)
- Connect to a Screening
- Initiate an Agency Review
- Connect to an Agency Review
- Initiate a Resubmission (if the applicant has retained prints)
- Connect to a Resubmission

Information on initiating requests can be found in later sections of this document.

Connecting to a screening, agency review, or resubmission will allow providers to receive notifications and updates on an applicant's screening status without the need to request and pay for a new screening.

| Person Pro                               | ofile                                                                                                    |                                                                                                    |                    |                                                                                            | Switch Agency                    |
|------------------------------------------|----------------------------------------------------------------------------------------------------|----------------------------------------------------------------------------------------------------|--------------------|--------------------------------------------------------------------------------------------|----------------------------------|
| Middle<br>Lasi<br>/<br>Date (<br>Place ( | t Name: AGENCY<br>Name: TEST<br>Aliases:<br>SSN: XXX-XX-2006<br>of Birth: 12/24/1972<br>of Birth: Georgia | Address Line 1: 123 LAN<br>Address Line 2:<br>City: CITY<br>State: Florida<br>ZIP: 33333<br>County:<br>Prior States: | Hair<br>Eye<br>H   | Sex: MALE<br>Race: WHITE<br>Color: Brown<br>Color: Hazel<br>leight: 5' 05"<br>/eight: Ibs. | Edit                             |
| Screening                                | Provider                                                                                                  | Submitted                                                                                                    | Status             | Status                                                                                     | Action                           |
| 211184                                   |                                                                                                    | 03/17/2014                                                                                                    | Determination Made | 03/17/2014                                                                                 | Reprint Privacy Policy<br>Remove |
| - Connected so                           | reenings                                                                                                  |                                                                                                    |                    |                                                                                            |                                  |
| Provider:                                |                                                                                                    |                                                                                                    | ✓ Conn             | ect to Agency Revi                                                                         | ew Initiate Resubmission         |

# Person Profile - Clearinghouse Status

The applicant's current Clearinghouse status and retained prints expiration date are listed below the screenings in process section.

#### **Retained Prints Expiration Date:**

- Fingerprints are retained for a period of 5 years by the Florida Department of Law Enforcement (FDLE).
- If the applicant does not have retained prints with FDLE the status will read 'Prints Not Retained'.

#### Clearinghouse Screening Available:

• Yes – The applicant has a screening in the Clearinghouse that can be shared

- No The applicant does not have a screening in the Clearinghouse that can be shared
- Awaiting Privacy Policy The applicant has a screening with retained prints and a photograph but is missing the required privacy policy to be entered into the Clearinghouse. 

   Select 'View Privacy Policy' to print a copy of the policy for the applicant to sign.
  - Select 'Confirm Privacy Policy' to submit the required information.
    - The document does <u>not</u> need to be forwarded to the agency for review.

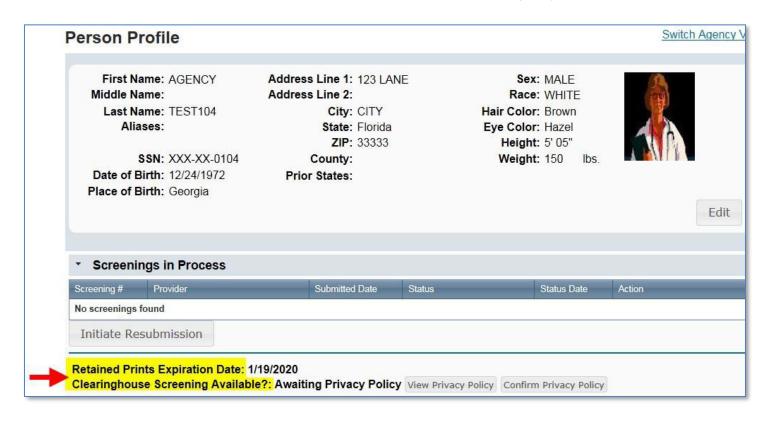

# Person Profile - Public Rap Sheets and Arrest/Registration Notifications

The public record version of criminal history reports (or public rap sheets) is available to the provider that **initiated** the screening on the Clearinghouse results website.

Copies of **subsequent arrest or registration notifications** from the Florida Department of Law Enforcement are available to **current employers** of the applicant. The provider must have a current employment history record entered in the Clearinghouse results website for the applicant to view this information.

The public rap sheet and subsequent arrest or registration notifications can be found on the person profile page, below the screenings in process section.

| 211184                |     |            |                    |                                    |                                  |
|-----------------------|-----|------------|--------------------|------------------------------------|----------------------------------|
| 211104                |     | 03/17/2014 | Determination Made | 03/17/2014                         | Reprint Privacy Policy<br>Remove |
| - Connected screening | ngs |            | -                  |                                    |                                  |
| rovider:              |     |            | ✓ Conn             | ec <mark>t t</mark> o Agency Revie | w Initiate Resubmission          |

#### Person Profile - Eligibility Determinations and DOH Licensure

The current eligibility determination and Department of Health licensure status for an applicant can be found in the eligibility and licensure sections of the person profile page.

The Agency for Health Care Administration's eligibility results are displayed by type according to the reason for screening.

| Category   | Eligibility                                       | Description                                                                                                    |
|------------|---------------------------------------------------|----------------------------------------------------------------------------------------------------|
| Employment | Medicaid / Medicare<br>Participating Provider     | Status of an individual employed or applying to work in a facility that receives Medicaid or Medicare funds.         |
| Employment | Non-Medicaid / Medicare<br>Participating Provider | Status of an individual employed or applying to work in a facility that does not receive Medicaid or Medicare funds. |

| Position | Medicaid Provider<br>Enrollment     | Status of an individual provider or principal of a provider entity<br>that is enrolled or is applying to enroll as a Medicaid provider.<br>Principals of the provider entity include any officer, director,<br>billing agent, managing employee, or affiliated person, or any<br>partner or shareholder who has an ownership interest equal to 5<br>percent or more in the provider. |
|----------|-------------------------------------|----------------------------------------------------------------------------------------------------|
| Position | AHCA Provider/Facility<br>Licensure | Status of an individual who may hold a position as CFO,<br>Administrator, Controlling Interest, or Owner/Operator in a facility<br>that is licensed or is applying for licensure as an AHCA provider.                                                                                                    |

# Please note that you MUST be registered as a Florida Medicaid Provider or Medicaid Health Plan to request a review for Medicaid Provider Enrollment purposes.

Definitions of eligibility determinations can be found by hovering over the question mark next to 'Agency for Health Care Administration Eligibility' or selecting the 'Explanation of Results' button at the bottom of the profile page.

|            | are Administration Eligibility       |             |          |                           |  |
|------------|--------------------------------------|-------------|----------|---------------------------|--|
| Туре       | Item                                 |             | Status   | Screening Completion Date |  |
| Employment | Medicaid / Medicare Participating Pr | ovider      | Eligible | 4/10/2014                 |  |
| Employment | Non-Medicaid / Medicare Participati  | ng Provider | Eligible | 4/10/2014                 |  |
| Position   | Medicaid Provider Enrollment         |             | N/A      | 4/10/2014                 |  |
| Position   | AHCA Provider/Facility Licensure     |             | Eligible | 4/10/2014                 |  |

# Person Profile - Employment/Contract History and View/Print Version of Results

All employment history records entered on the Clearinghouse results website for the applicant will display in the 'Employment/Contract History' section of the person profile page. All records, regardless of the specified agency of the provider, will be displayed. The provider name will only display to users with access to the website on behalf of the provider.

# The employment history records must be completed if users with access to the provider's record are to receive updates such as subsequent arrest notifications. Refer to the 'Add/Edit Employment/Contract Record' below for instructions on updating employment records.

A printable version of the person profile page and results can be accessed by selecting the 'View/Print Version' button below the 'Employment/Contract History' section. This will open a new window with a printable version of the information.

| Provider   | Position           | Provisional Hire/Contract Date | Permanent Hire/Contract Date | End Date      | Action   |
|------------|--------------------|--------------------------------|------------------------------|---------------|----------|
|            | Employee - Adr     | ninistrator                    | 03/18/2014                   |               |          |
|            | Chief Financial    | Officer                        | 03/17/2014                   |               |          |
|            | Employee - Adr     | ninistrator                    | 03/17/2014                   |               | Edit     |
|            |                    |                                |                              |               |          |
|            |                    |                                | Add Empl                     | oyment/Contra | t Record |
| New Search | View/Print Version | Explanation of Results         |                              |               |          |

# Add Employment/Contract Record

According to section 435.12(2) (c) an employer of persons subject to screening by a specified agency must register with the clearinghouse and maintain the employment status of all employees within the clearinghouse. Initial employment status and **any changes in status must be reported within 10 business days**.

- To add employment history, open the individual's Profile Page and select 'Add Employment/Contract Record'
- Enter the required information and select 'Save'. This will bring you back to the profile page. □ The new employment record will display in the Employment/Contract History section.

| Provider | Position                        | Provisional Hire/Contract Date | Permanent Hire/Contract Date | End Date | Action |
|----------|---------------------------------|--------------------------------|------------------------------|----------|--------|
|          | Employee - Financial<br>Officer |                                | 03/12/2014                   |          | Edit   |

| Add Employment/Contrac          | t Record    |                |              |                    |
|---------------------------------|-------------|----------------|--------------|--------------------|
| Applicant Name:                 | SSN:        | Date of Birth: | Race:        | Sex:               |
| NURSE                           | XXX-XX-6789 | 1/1/1990       | BLACK        | FEMALE             |
| *Provider:                      |             |                | ~            | ]                  |
| *Position:                      |             |                | ~            |                    |
| * Permanent Hire/Contract Date: |             |                |              |                    |
| * Required                      |             |                | Back Save To | Specified Provider |
|                                 |             |                | Save & Add T | o Another Provider |

| Provider             | Position                    | Provisional Hire/Contract Date | Permanent Hire/Contract Date | End Date | Action |
|----------------------|-----------------------------|--------------------------------|------------------------------|----------|--------|
|                      | Chief Financial Officer     |                                | 03/17/2014                   |          |        |
| TEST PROVIDER - 1234 | Employee -<br>Administrator |                                | 03/17/2014                   |          | Edit   |

Section **435.06(2)(d)** provides that an applicant may be hired **provisionally** for training and orientation purposes before the screening process is completed. You may add a **provisional hire date** for an applicant with a current 'Screening in Process' status in the Clearinghouse by selecting the 'Add Employment/Contract Record' button located at the bottom of the applicant's profile page.

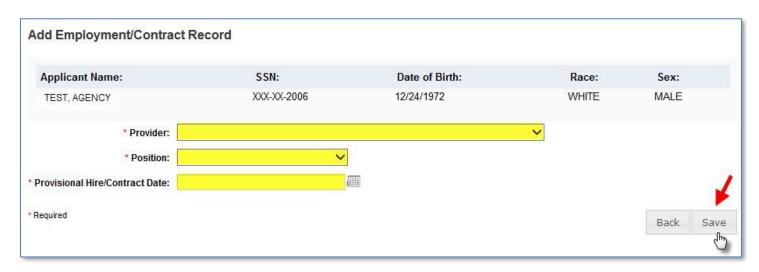

# **Edit Employment Record**

You may edit an employee record from the 'Employment/Contract History' section on the profile page, or from the Employee/Contractor Roster tab. From either page, select the '**Edit'** link under the action column for the applicant record you wish to update and enter the required information and select '**Save'**.

| Edit Employment/Contra          | ct Record                    |                |       |           |
|---------------------------------|------------------------------|----------------|-------|-----------|
| Applicant Name:                 | SSN:                         | Date of Birth: | Race: | Sex:      |
| DOEVR, TEST                     | XXX-XX-2006                  | 12/24/1972     | WHITE | MALE      |
| * Provider:                     | TEST PROVIDER - 1234         |                | ~     |           |
| * Position:                     | Employee - Administrator 🗸 🗸 |                |       |           |
| * Permanent Hire/Contract Date: | 03/17/2014                   |                |       |           |
| End Date:                       | Į                            |                |       | 1         |
| * Required                      |                              |                |       | Back Save |

To quickly enter an 'End Date' for an employment record from the **Employee/Contractor Roster tab**, select the calendar icon in the '**End Date'** column. Enter the required information and select '**Save'**.

| Home Sear    | ch Initiate Scree    | ening Screenings             | in Process | Screening Re         | sults LiveScar | Employee/Co                  | ontractor Roste                    | er Log C | Dut        |
|--------------|----------------------|------------------------------|------------|----------------------|----------------|------------------------------|------------------------------------|----------|------------|
| Employe      | es/Contracto         | rs                           |            |                      |                |                              |                                    | Switch A | gency View |
| Search Opt   | ons                  |                              |            |                      |                |                              |                                    |          |            |
| Position:    |                      | ~                            |            |                      |                |                              |                                    |          |            |
| Provider:    |                      |                              |            |                      | ~              |                              |                                    |          |            |
| Hire/Contrac | t Date:              | to:                          |            |                      |                |                              |                                    |          |            |
| Retained Pri | nts Expiration Date: |                              | to:        |                      |                |                              |                                    |          |            |
| Status: Pe   | manent               | ~                            |            |                      |                |                              |                                    |          |            |
|              |                      |                              |            | End Date<br>Position | for            | ×                            |                                    | Ар       | ply        |
| Employee/    | Contractor Ros       | ster                         | End Da     | te: 03/19/           | 2014           |                              |                                    | 1        |            |
| Last Name    | First Name           | Provider                     | -          | Save                 | Cancel         | rmanent Hire/<br>ntract Date | Retained Prints<br>Expiration Date | End      | Action     |
| TEST         | AGENCY               | TEST PROVIDER -<br>123456789 | Employee   | e - General          |                | 03/09/2014                   | 03/09/2019                         |          | Edit       |

# **Screenings in Process Tab**

The Screenings in Process tab provides a listing of all screening requests you have initiated or connected to and the current status. A request will remain on the list for 7 days once a determination is made.

- View an individual's profile page by selecting the last name of the individual
- Filter the list by using the search options and selecting 'Apply'
- Sort the records by selecting any column header

| creenin                                                                 | gs in Proce                          | SS                                          |                                              |                          |                                                                     |                                                                                                    |                                                             | <u>S</u>                               | witch Agency                                                                                                    |
|-------------------------------------------------------------------------|--------------------------------------|---------------------------------------------|----------------------------------------------|--------------------------|---------------------------------------------------------------------|----------------------------------------------------------------------------------------------------|-------------------------------------------------------------|----------------------------------------|----------------------------------------------------------------------------------------------------|
| r the list usi                                                          |                                      | w. If you wish to                           |                                              |                          |                                                                     |                                                                                                    | st for 7 days once a determir<br>"Remove". The request will |                                        |                                                                                                    |
| Search O <sub>l</sub><br>Provider:                                      | otions                               |                                             |                                              |                          |                                                                     | ~                                                                                                   |                                                             |                                        |                                                                                                    |
| Last Name<br>Screening                                                  |                                      |                                             | To:                                          |                          | ~                                                                   |                                                                                                    |                                                             |                                        |                                                                                                    |
| Submitted                                                               | Date:                                |                                             | 10.                                          |                          |                                                                     |                                                                                                    |                                                             |                                        | Apply                                                                                                    |
| reening                                                                 | s List                               |                                             |                                              |                          |                                                                     |                                                                                                    |                                                             |                                        |                                                                                                    |
| reening                                                                 |                                      | SSN                                         | Screening                                    | Submitted                | Provider                                                            | Position                                                                                            | Screening Status                                            | Updated                                | Action                                                                                                    |
| reening:                                                                | s List                               | SSN<br>X0X-XX-0309                          | Screening                                    | Submitted<br>03/08/2014  | Provider<br>TEST PROVIDER<br>- 1234                                 | Position<br>Employee -<br>Financial<br>Officer                                                      | Screening Status<br>Results Received from FDLE              | Updated<br>03/08/2014                  |                                                                                                    |
| reening:<br>ast Name<br>EST1                                            | S List<br>First Name                 |                                             | Screening<br>#                               |                          | TEST PROVIDER                                                       | Employee -<br>Financial                                                                             |                                                             |                                        | Action<br>Remove<br>Reprint<br>Fingerprint                                                                                                    |
| reening:<br>ast Name<br>EST1<br>:ST2                                    | S List<br>First Name<br>TEST         | XXX-XX-0309                                 | Screening<br>#<br>210876                     | 03/08/2014               | TEST PROVIDER<br>- 1234<br>TEST PROVIDER                            | Employee -<br>Financial<br>Officer<br>Employee -<br>Financial                                       | Results Received from FDLE                                  | 03/08/2014                             | Action<br>Remove<br>Reprint<br>Fingerprint<br>Form<br>Remove<br>Reprint<br>Fingerprint                                                                    |
| Submitted<br>creening:<br>ast Name<br>EST1<br>EST2<br>EST3<br>( ( ) 1 2 | S List<br>First Name<br>TEST<br>TEST | xxx-xx-0309 .<br>xxx-xx-0003<br>xxx-xx-0013 | Screening<br>#<br>210876<br>210733<br>210752 | 03/08/2014<br>03/08/2014 | TEST PROVIDER<br>- 1234<br>TEST PROVIDER<br>- 1234<br>TEST PROVIDER | Employee -<br>Financial<br>Officer<br>Employee -<br>Financial<br>Officer<br>Employee -<br>Financial | Results Received from FDLE<br>Awaiting Fingerprints         | 03/08/2014<br>03/08/2014<br>03/08/2014 | Action<br>Remove<br>Reprint<br>Fingerprint<br>Form<br>Reprint<br>Fingerprint<br>Form<br>Reprint<br>Remove<br>Reprint<br>Remove<br>Releated<br>Fingerprint |

# **Screening Results Tab**

The Screening Results tab provides a listing of all screening requests you have initiated or connected to with the final determination.

- View an individual's profile page by selecting the last name of the individual  $\circ$  To add employment history you must open the individual's profile page
- Filter the list by using the filter options and selecting 'Apply'
- Sort the records by selecting any column header

 If you no longer wish to receive email notifications for an individual, select the 'Remove' link under the Action column 

 The screening will be removed for your list however the screening will remain in the database

The page will default with an empty screenings list. You MUST select a Screening Purposes to view results.

| Home                       | Search        | Initiate Screening         | Screenings in Process | Screening Results       | Livescan      | Employee/Contractor Roste                                           | r Log Out               |
|----------------------------|---------------|----------------------------|-----------------------|-------------------------|---------------|---------------------------------------------------------------------|-------------------------|
| Scree                      | ning F        | Results                    |                       |                         |               | Swi                                                                 | tch Agency View         |
| the Profil                 | e page. F     | rom the Profile page       |                       | ndividual's information | and enter a   | e of the individual in the list t<br>hiring decision by selecting ' |                         |
| Filter<br>Provie<br>Last N | der:          | \$ (Fields with an (*) are | e required)           |                         |               |                                                                     |                         |
| Deter                      | mination      | Status:                    | ~                     |                         |               |                                                                     |                         |
| Eligib                     | ility Dete    | rmination Date:            | te                    |                         |               |                                                                     |                         |
| * Scre                     | ening Pu      | irpose:                    |                       | ~ ?                     |               |                                                                     | Search                  |
| Screer                     | nings L       | ist                        |                       |                         |               |                                                                     |                         |
| Last Name                  |               | First Name                 | SSN                   | Screening Purpose       | Determination | Eligibility Determination<br>Date                                   | Action                  |
| No Screen                  | ing Results f | ound                       |                       |                         |               |                                                                     |                         |
| 14 4                       | € E           |                            |                       |                         |               | Disp                                                                | laying items 0 - 0 of 0 |

# Livescan Tab

You may select the Livescan tab on the navigation bar to search for photo enabled and Clearinghouse compliant Livescan service providers. This list contains information as reported by the Livescan vendors and service providers to the Clearinghouse. To schedule an appointment please initiate a new screening.

□ To filter your search use the search criteria and select 'Search'

| Home Search Initiate Screer                                                                                                    | ning Screenings          | in Process Scree          | ning Result        | s LiveScan En         | ployee/Contr        | actor Rost | er Log Out                 |
|----------------------------------------------------------------------------------------------------|--------------------------|---------------------------|--------------------|-----------------------|---------------------|------------|----------------------------|
| LiveScan Search                                                                                                    |                          |                           |                    |                       |                     |            | Switch Agency View         |
| Search Criteria<br>Enter at least one of the following                                                                                                    | criteria to search for a | •                         | rvice provider of  |                       | -                   | a.         |                            |
| LiveScan Service Provider:                                                                                                    |                          | City:                     |                    | C                     | ounty:              | •          | Search                     |
| ?         Live Scan List         The information listed below is updated without notice. We recommend you without notice. We recommend you without n | contact the vendor ser   | rvice provider directly o | r visit their web: | site to confirm the i | nformation is still |            | inge at any time           |
| 12                                                                                                    |                          |                           | county             |                       | Mobile, By Apt.     |            | Mobile, Call For           |
| Test Livescan Location                                                                                                    | 123 Lane                 | Apopka                    | Orange             | 850-555-5555          | Only                |            | Apt.                       |
| 1 2 3 4 5 8 7 8 9 1                                                                                                    | D 🕨 🕨                    |                           |                    |                       |                     | Disp       | laying items 1 - 10 of 418 |
|                                                                                                    |                          |                           |                    |                       |                     |            | Print All                  |

# **Employee/Contractor Roster**

The Employee/Contractor Roster tab provides a listing of your employees and contractors as entered through the Employment/Contract History section of the individual's profile page. The list defaults to current employees only.

- View an individual's profile page by selecting the last name of the individual
- Filter the list by using the search options and selecting 'Apply'
- Sort the records by selecting any column header
- To edit an employment record select the 'Edit' button in the action column

| Search | Initiate Screening | Screenings in Process | S |
|--------|--------------------|-----------------------|---|

Screening Results Livescan Employ

Employee/Contractor Roster Log Out

| Employees/C         | ontracto      | rs        |          |                                                                                                    |                                  |                                    | Switch Age      | ency View     |
|---------------------|---------------|-----------|----------|----------------------------------------------------------------------------------------------------|----------------------------------|------------------------------------|-----------------|---------------|
| Search Options      |               | Г         |          |                                                                                                    |                                  |                                    |                 |               |
| Last Name:          |               |           |          |                                                                                                    |                                  |                                    |                 |               |
| Position:           |               |           |          |                                                                                                    |                                  | ~                                  |                 |               |
| Provider:           |               |           |          |                                                                                                    |                                  | ~                                  |                 |               |
| Hire/Contract Date: |               |           | to:      |                                                                                                    |                                  |                                    |                 |               |
| Retained Prints Ex  | piration Date | :         | to:      |                                                                                                    |                                  |                                    |                 |               |
| Status:             |               | Permanent |          | <ul> <li>Image: A start of the start of the start of</li></ul> |                                  |                                    |                 |               |
|                     |               |           |          |                                                                                                    |                                  |                                    | App             | bly           |
| Employee/Cont       | ractor Ros    | ster      |          |                                                                                                    |                                  |                                    |                 |               |
| Last Name First Nam | ie Provider   |           | Position | Provisional Hire/<br>Contract Date                                                                                                    | Permanent Hire/<br>Contract Date | Retained Prints<br>Expiration Date | End Date        | Action        |
| No employees found. |               |           |          |                                                                                                    |                                  |                                    |                 |               |
|                     |               |           |          |                                                                                                    |                                  |                                    | Displaying iter | ms 0 - 0 of 0 |
|                     |               |           |          |                                                                                                    |                                  | View A                             | ll Print        | : All         |

# **Initiate Agency Review**

Home

If an individual has been screened by another specified agency **and** entered into the Clearinghouse, a provider may request an agency review **at no cost**. This will allow the specified agency to make an eligibility determination for employment purposes. Benefits of requesting an agency review include the following:

- Agency Review requests are FREE for the provider and individual
- The applicant or employee does NOT need to visit a Livescan location and submit new fingerprints
- The provider will receive a copy of the public rap sheet after initiating an agency review

To initiate an agency review for an individual, select the 'Initiate Agency Review' button.

| erson Profile                                                                                                    |                                                                                                    |                              |                                      |                                                                                 |                            |                          | Switch Agency V |
|----------------------------------------------------------------------------------------------------|----------------------------------------------------------------------------------------------------|------------------------------|--------------------------------------|---------------------------------------------------------------------------------|----------------------------|--------------------------|-----------------|
| First Name:<br>Middle Name:<br>Last Name:<br>Aliases:<br>SSN:<br>Date of Birth:<br>Place of Birth:                                                              | DEVTEAM6<br>XXX-XX-0006<br>12/24/1972                                                                                      | State:                       | 123 LANE<br>CITY<br>Florida<br>33333 | Sex: M<br>Race: W<br>Hair Color: Br<br>Eye Color: H<br>Height: 5'<br>Weight: 15 | HITE<br>own<br>azel<br>05" |                          | Edit            |
|                                                                                                    |                                                                                                    |                              |                                      |                                                                                 |                            |                          |                 |
| <ul> <li>Screenings in P</li> </ul>                                                                                                    | rocess                                                                                                    |                              |                                      |                                                                                 |                            |                          |                 |
| _                                                                                                    | vider                                                                                                    | Subr                         | nitted Status                        | S                                                                               | tatus                      | Action                   | _               |
| Screening Pro<br>No screenings found<br>Initiate Agency Re<br>(h)<br>etained Prints Expira<br>learinghouse Screen                                               | vider<br>view Initiate R<br>ation Date: 3/21/2019<br>ing Available?: Yes                                                   | esubmission                  | nitted Status                        | S                                                                               | tatus                      | Action                   |                 |
| Screening Pro<br>Io screenings found<br>Initiate Agency Re                                                                                                    | vider<br>view Initiate R<br>ation Date: 3/21/2019<br>ing Available?: Yes                                                   | esubmission                  | nitted Status                        | S                                                                               | tatus                      | Action<br>Screening Comp | letion Date     |
| Screening Pro<br>to screenings found<br>Initiate Agency Re<br>tetained Prints Expirat<br>learinghouse Screen<br>Agency for Health (<br>Type                     | vider<br>view Initiate R<br>ation Date: 3/21/2019<br>ning Available?: Yes<br>Care Administration<br>Item                   | esubmission                  |                                      |                                                                                 |                            |                          | letion Date     |
| Screening Pro<br>lo screenings found<br>Initiate Agency Re<br>by<br>etained Prints Expirate<br>learinghouse Screen<br>Agency for Health (<br>Type<br>Employment | vider<br>view Initiate R<br>ation Date: 3/21/2019<br>ning Available?: Yes<br>Care Administration<br>Item<br>Medicaid / Med | esubmission<br>n Eligibility | er                                   | Status                                                                          | / Required                 |                          | letion Date     |
| Screening Pro<br>lo screenings found<br>Initiate Agency Re<br>Construction<br>Retained Prints Expirat<br>learinghouse Screen                                    | vider<br>view Initiate R<br>ation Date: 3/21/2019<br>ning Available?: Yes<br>Care Administration<br>Item<br>Medicaid / Med | esubmission n Eligibility    | er                                   | Status<br>Agency Reviev                                                         | r Required<br>v Required   |                          | letion Date     |

# Search Medicare/Medicaid Exclusions (OIG List)

Individuals who do not have a prior screening must be manually checked in the Office of Inspector General (OIG) List of Excluded Individuals and Entities (LEIE) upon initial screening. Once an individual has a record in the BGS system an automated review of the OIG LEIE will occur when the list is updated every 30 days.

When you **select the 'OIG Search' button** you will be redirected to the OIG's website. Follow the instructions to search for the individual and complete the OIG LEIE search. Close the OIG website and return to the BGS OIG Search page.

**Check the affirmation box** to confirm the search was conducted and **select** '**Initiate Screening**' to continue or 'Cancel' if you do not wish to proceed with the screening.

Note: Health care providers that receive federal funding that employs an individual on the LEIE may be subject to civil monetary penalties (CMP). Individuals on the Exclusion List are not eligible for employment with providers of Medicare and/or Medicaid services.

### Check OIG List

Switch Agency View

TEST, AGENCY

To employ or contract with this individual you must complete an online search of the Office of Inspector General (OIG) List of Excluded Individuals and Entities (LEIE) and a Level 2 criminal history screening. The OIG LEIE website lists individuals and entities excluded from Federally-funded health care programs pursuant to sections 1128 and 1156 of the Social Security Act. There is no fee associated with conducting a search on the OIG LEIE website.

Anyone who receives federal funding and hires an individual or entity on the LEIE may be subject to civil monetary penalties (CMP). Individuals listed on the Exclusion list are not eligible for employment with providers that provide Medicare and Medicaid services.

OIG Search

Select the affirmation statement to confirm you performed a OIG LEIE search.

□ I affirm the OIG List of Excluded Individuals/Entities (LEIE) was searched for the individual listed above.

If you would like to end this review, select Return to Search.

If you would like to hire this individual without completing a new screening select <u>Profile Page</u> to enter employment information and print a copy of the individual's Background Screening Results page for your records.

If you would like to initiate a new screening for the individual, select the "Next" button to continue.

Next

### National Nurse Aide Registry (NNAR) Search

The National Nurse Aide Registry is a web service that allows providers to check multiple state Nurse Aide Registries at once. The states currently participating in the NNAR are Florida, Georgia, New Mexico, Ohio, Oregon, Utah, Washington D.C., and West Virginia. When you initiate a new screening, resubmission or agency review, a NNAR search will be performed and display as a separate step in the initiation process.

If a match of the applicant is found on a participating state's registry, to confirm the results, use the provided hyperlink on the registry research page to perform a manual search of the registry. The registry check and its results are provided for informational purposes only and have no bearing on Agency eligibility determinations.

#### Select Initiate Screening to continue.

#### National Nurse Aid Registry

TEST, AGENCY

#### Multi-State Nurse Aide Registry Search Results

These are auto-match results based on personal identification information provided by the applicant of states that participate in the National Nurse Aid Registry program. Current participating states are: FLORIDA, GEORGIA, NEW MEXICO, OHIO, OREGON, UTAH, WASHINGTON D.C., and WEST VIRGINIA.

If a match of the applicant is found on a participating states' registry, to confirm the results, use the provided link on the registry research page to perform a manual search of the registry. This registry check and its results are provided for informational purposes only and have no bearing or detriment on Agency eligibility determinations.

#### Match Results

No matches found.

If you would like to end this review, select Return to Search.

If you would like to hire this individual without completing a new screening select Profile Page to enter employment information and print a copy of the individual's Background Screening Results page for your records.

If you would like to initiate a new screening for the individual select the "Initiate Screening" button.

Initiate Screening

### Select Position, Confirm Privacy Policy, and Set ORI

To ensure the appropriate criteria is applied during the screening review, the position type and reason for screening the individual must be entered.

- Select the provider that the individual has applied to work for from the drop down list 
   O Please
   note the provider drop down will only display if you are accessing the website on behalf of multiple
   providers.
- Select the **position** that the individual is applying for from the drop down list
- Select the '**Privacy Policy**' link to view and print the privacy policy. Check the affirmation box to confirm that the applicant has signed and agreed to the Privacy Policy.

The ORI number for the request will be determined based on the PROVIDER name used to submit the request. The ORI number is used to determine the screening purpose.

# If you are not registered as a Florida Medicaid Provider (enrollment or re-enrollment) or a Medicaid Health Plan, you will NOT be able to request a review for Medicaid Provider Enrollment purposes.

Switch Agency View

| Initiate Screening<br>TEST, AGENCY          |                     |                           |              |   |        | Switch Agency | / View |
|---------------------------------------------|---------------------|---------------------------|--------------|---|--------|---------------|--------|
| Select Position                             |                     |                           |              |   |        |               |        |
| Screening Information Provider: * Position: |                     | ~                         |              | • |        |               |        |
| * 🗌 The applicant/en                        | ployee has received | and signed the <u>Pri</u> | vacy Policy. |   |        |               |        |
|                                             |                     |                           |              |   | Cancel | ack Next      |        |

### Agency Review Request Submitted

Once the screening request is submitted, select 'Home' if you are done or 'Initiate New Screening' to initiate a screening for another individual.

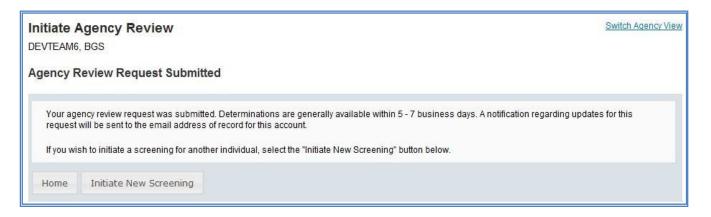

Open the applicant's profile page to view the status of an agency review request, or connect to an agency review.

| erson Pro                     | ofile                                                                                                 |                                                                                                    |                    |                      |                     | Switch Agency                    |
|-------------------------------|----------------------------------------------------------------------------------------------------|----------------------------------------------------------------------------------------------------|--------------------|----------------------|---------------------|----------------------------------|
| Middle<br>Last<br>A<br>Date o | Name: BGS<br>Name: DEVTEAM6<br>liases:<br>SSN: XXX-XX-0006<br>f Birth: 12/24/1972<br>f Birth: Georgia | Address Line 1: 123 LANE<br>Address Line 2:<br>City: CITY<br>State: Florida<br>ZIP: 33333<br>County:<br>Prior States: | E                  |                      | : Hazel<br>: 5' 05" | Edit                             |
| r Screenin                    | gs in Process                                                                                         |                                                                                                    |                    |                      |                     |                                  |
| Screening                     | Provider                                                                                              | Submitted                                                                                                    | Status             | _                    | Status              | Action                           |
| 11283                         | TEST PROVIDER - 1234                                                                                  | 03/22/2014                                                                                                    | Screening In Proce | ess                  | 03/22/2014          | Reprint Privacy Policy<br>Remove |
| Connected scre                | eenings                                                                                               |                                                                                                    |                    |                      | ¥                   |                                  |
| ovider:                       |                                                                                                    |                                                                                                    | ~                  | Connect to           | o Agency Revie      | w Initiate Resubmission          |
| earinghouse                   | Expiration Date: 3/21/2019<br>Screening Available?: Yes                                               | _                                                                                                    |                    |                      |                     |                                  |
| gency for He                  | ealth Care Administratio                                                                              | on Eligibility ?                                                                                                    |                    |                      |                     |                                  |
| уре                           | ltem                                                                                                  |                                                                                                    |                    | Status               |                     | Screening Completion Date        |
| nployment                     |                                                                                                    | licare Participating Provider                                                                                         |                    | Screening            |                     |                                  |
| mployment                     |                                                                                                    | / Medicare Participating Provider                                                                                     |                    | -                    | in Process          |                                  |
|                               |                                                                                                    |                                                                                                    |                    | Screening in Process |                     |                                  |
| osition<br>osition            |                                                                                                    | der Enrollment<br>r/Facility Licensure                                                                                |                    | -                    | in Process          |                                  |

# **Initiate Resubmission**

The retention of fingerprints provides a cost savings for applicants that are in the Clearinghouse but have had a lapse in employment greater than 90 days. If there has been a 90 day lapse in employment, these applicants would only require a new national criminal history check – a resubmission of the retained fingerprints. A new state criminal history search will also be conducted, at no additional charge.

To initiate a Resubmission for an individual, select the 'Initiate Resubmission' button.

| erson Profi                                                                                                    | е                                                                                                    |                                                                                                    |                     |                                                                                                    |                                                                                                    |             |                 |
|----------------------------------------------------------------------------------------------------|----------------------------------------------------------------------------------------------------|----------------------------------------------------------------------------------------------------|---------------------|----------------------------------------------------------------------------------------------------|----------------------------------------------------------------------------------------------------|-------------|-----------------|
| Middle Na<br>Last Na<br>Alias<br>S<br>Date of Bi                                                                                                    | me: DEVTEAM290                                                                                                    | Address Line 1: 123 LAN<br>Address Line 2:<br>City: CITY<br>State: Florida<br>ZIP: 33333<br>County:<br>Prior States:           | IE                  |                                                                                                    | Hazel<br>5' 05"                                                                                         |             | Edit            |
| Screenings                                                                                                    | in Process                                                                                                    |                                                                                                    |                     |                                                                                                    |                                                                                                    |             |                 |
| Screening                                                                                                    | Provider                                                                                                    | Submitted                                                                                                    | Status              |                                                                                                    | Status                                                                                                  | Action      |                 |
| Initiate Resub<br>C                                                                                                    | nission<br>cpiration Date: 3/21/2019<br>reening Available?: Yes                                                                                           | )                                                                                                    |                     |                                                                                                    |                                                                                                    |             |                 |
| Initiate Resub<br>b<br>etained Prints Ex<br>learinghouse Sc                                                                                                    | piration Date: 3/21/2019                                                                                                    |                                                                                                    |                     |                                                                                                    | 1                                                                                                    |             |                 |
| Initiate Resub<br>to<br>etained Prints Ex<br>learinghouse Sc<br>Agency for Hea                                                                                                    | piration Date: 3/21/2019<br>reening Available?: Yes                                                                                                    |                                                                                                    |                     | Status                                                                                                    | -                                                                                                    | Screening C | completion Date |
| Initiate Resub<br>to the second second s | piration Date: 3/21/2019<br>reening Available?: Yes<br>Ith Care Administratio                                                                             |                                                                                                    |                     |                                                                                                    | Required - 90<br>Employment                                                                             | Screening C | completion Date |
| Initiate Resub<br>tained Prints Ex<br>learinghouse Sc<br>agency for Hea<br>Type                                                                                                    | treening Available?: Yes<br>Ith Care Administration<br>Ithe Medicaid / Med                                                                                | on Eligibility <b>2</b>                                                                                                    |                     | Resubmission<br>day Lapse in                                                                                                 | Employment<br>Required - 90                                                                             | Screening C | completion Date |
| Initiate Resub<br>etained Prints Ex-<br>learinghouse Sc<br>agency for Hea<br>Type<br>Employment<br>Employment                                                                                                    | treening Available?: Yes<br>Ith Care Administration<br>Ithe Medicaid / Med                                                                                | on Eligibility 2                                                                                                    |                     | Resubmission<br>day Lapse in<br>Resubmission<br>day Lapse in                                                                 | Employment<br>Required - 90<br>Employment<br>Required - 90                                              | Screening C | completion Date |
| Initiate Resub<br>etained Prints Ex<br>learinghouse Sc<br>Agency for Hea<br>Type<br>Employment<br>Employment                                                                                                    | treening Available?: Yes<br>Ith Care Administratio<br>Item<br>Medicaid / Med<br>Non-Medicaid /<br>Medicaid Provi                                          | on Eligibility 2                                                                                                    |                     | Resubmission<br>day Lapse in<br>Resubmission<br>day Lapse in<br>Resubmission<br>day Lapse in                                 | Employment<br>Required - 90<br>Employment<br>Required - 90<br>Employment<br>Required - 90               | Screening C | completion Date |
| Initiate Resub<br>etained Prints Ex-<br>learinghouse Sc<br>agency for Hea<br>Type<br>Employment<br>Employment<br>Position<br>Position                                                                                                    | treening Available?: Yes<br>Ith Care Administration<br>Ith Care Administration<br>Item<br>Medicaid / Medicaid / Medicaid / Medicaid /<br>Medicaid Provide | on Eligibility                                                                                                    | creening Clearingho | Resubmission<br>day Lapse in<br>Resubmission<br>day Lapse in<br>Resubmission<br>day Lapse in<br>Resubmission<br>day Lapse in | Employment<br>Required - 90<br>Employment<br>Required - 90<br>Employment<br>Required - 90<br>Employment | Screening C | completion Date |
| etained Prints Ex<br>learinghouse Sc<br>Agency for Hea<br>Type<br>Employment<br>Employment<br>Position                                                                                                    | treening Available?: Yes<br>Ith Care Administration<br>Ith Care Administration<br>Item<br>Medicaid / Medicaid / Medicaid / Medicaid /<br>Medicaid Provide | In Eligibility<br>licare Participating Provider<br>/ Medicare Participating Provider<br>der Enrollment<br>r/Facility Licensure | 2<br>22 10 1010 20  | Resubmission<br>day Lapse in<br>Resubmission<br>day Lapse in<br>Resubmission<br>day Lapse in<br>Resubmission<br>day Lapse in | Employment<br>Required - 90<br>Employment<br>Required - 90<br>Employment<br>Required - 90<br>Employment |             |                 |

# Search Medicare/Medicaid Exclusions (OIG List)

Individuals who do not have a prior screening must be manually checked in the Office of Inspector General (OIG) List of Excluded Individuals and Entities (LEIE) upon initial screening. Once an individual has a record in the BGS system an automated review of the OIG LEIE will occur when the list is updated every 30 days.

When you **select the 'OIG Search' button** you will be redirected to the OIG's website. Follow the instructions to search for the individual and complete the OIG LEIE search. Close the OIG website and return to the BGS OIG Search page.

**Check the affirmation box** to confirm the search was conducted and **select** '**Initiate Screening**' to continue or 'Cancel' if you do not wish to proceed with the screening.

Note: Health care providers that receive federal funding that employs an individual on the LEIE may be subject to civil monetary penalties (CMP). Individuals on the Exclusion List are not eligible for employment with providers of Medicare and/or Medicaid services.

# Check OIG List

Switch Agency View

#### TEST, AGENCY

To employ or contract with this individual you must complete an online search of the Office of Inspector General (OIG) List of Excluded Individuals and Entities (LEIE) and a Level 2 criminal history screening. The OIG LEIE website lists individuals and entities excluded from Federally-funded health care programs pursuant to sections 1128 and 1156 of the Social Security Act. There is no fee associated with conducting a search on the OIG LEIE website.

Anyone who receives federal funding and hires an individual or entity on the LEIE may be subject to civil monetary penalties (CMP). Individuals listed on the Exclusion list are not eligible for employment with providers that provide Medicare and Medicaid services.

OIG Search

Select the affirmation statement to confirm you performed a OIG LEIE search.

□ I affirm the OIG List of Excluded Individuals/Entities (LEIE) was searched for the individual listed above.

If you would like to end this review, select Return to Search.

If you would like to hire this individual without completing a new screening select <u>Profile Page</u> to enter employment information and print a copy of the individual's Background Screening Results page for your records.

If you would like to initiate a new screening for the individual, select the "Next" button to continue.

#### National Nurse Aide Registry (NNAR) Search

The National Nurse Aide Registry is a web service that allows providers to check multiple state Nurse Aide Registries at once. The states currently participating in the NNAR are Florida, Georgia, New Mexico, Ohio, Oregon, Utah, Washington D.C., and West Virginia. When you initiate a new screening, resubmission or agency review, a NNAR search will be performed and display as a separate step in the initiation process.

If a match of the applicant is found on a participating state's registry, to confirm the results, use the provided hyperlink on the registry research page to perform a manual search of the registry. The registry check and its results are provided for informational purposes only and have no bearing on Agency eligibility determinations.

Next

#### Select Initiate Screening to continue.

# National Nurse Aid Registry Switch Agency View TEST, AGENCY Multi-State Nurse Aide Registry Search Results These are auto-match results based on personal identification information provided by the applicant of states that participate in the National Nurse Aid Registry program. Current participating states are: FLORIDA, GEORGIA, NEW MEXICO, OHIO, OREGON, UTAH, WASHINGTON D.C., and WEST VIRGINIA. If a match of the applicant is found on a participating states' registry, to confirm the results, use the provided link on the registry research page to perform a manual search of the registry. This registry check and its results are provided for informational purposes only and have no bearing or detriment on Agency eligibility determinations. Match Results No matches found. If you would like to end this review, select Return to Search. If you would like to hire this individual without completing a new screening select Profile Page to enter employment information and print a copy of the individual's Background Screening Results page for your records. If you would like to initiate a new screening for the individual select the "Initiate Screening" button. Initiate Screening

# Select Position, Confirm Privacy Policy, and Set ORI

To ensure the appropriate criteria is applied during the screening review, the position type and reason for screening the individual must be entered.

- Select the provider that the individual has applied to work for from the drop down list 
   O Please
   note the provider drop down will only display if you are accessing the website on behalf of multiple
   providers.
- Select the **position** that the individual is applying for from the drop down list
- Select the '**Privacy Policy**' link to view and print the privacy policy. Check the affirmation box to confirm that the applicant has signed and agreed to the Privacy Policy.

The ORI number for the request will be determined based on the PROVIDER name used to submit the request. The ORI number is used to determine the screening purpose.

# If you are not registered as a Florida Medicaid Provider (enrollment or re-enrollment) or a Medicaid Health Plan, you will NOT be able to request a review for Medicaid Provider Enrollment purposes.

| Initiate Screening<br>TEST, AGENCY          | Switch Agency View               |
|---------------------------------------------|----------------------------------|
| Select Position                             |                                  |
| Screening Information Provider: * Position: | <ul> <li>✓</li> <li>✓</li> </ul> |
| * 🗔 The applicant/employee has received and | Cancel Back Next                 |

# Initiate Payment - Credit Card

The cost of a resubmission is the current fee for a national criminal history check plus a service fee. Resubmission payment options include:

- Credit Card
  - $\circ$  MasterCard
  - $\circ$  Discover
  - $\circ$  American Express
- E-Checking (skip to page 47 for E-Checking instructions)
  - Personal or Business checking/savings account

To pay for the resubmission:

- Select payment method
- Select Pay Total Amount to continue

Please note that all resubmission payments will be collected by the Agency for Health Care Administration.

#### Switch Agency View Payment - Initiation Page **Clearinghouse Payment** As the parent agency of the Care Provider Background Screening Clearinghouse (Clearinghouse), all payments submitted to the Clearinghouse will be collected and processed by the Agency for Health Care Administration. Division TEST PROVIDER - 1234 **Transaction Amount** Service Charge **Total Amount** \$ 98.94 Select Payment Method O Credit Card O Checking Pay Total Amount Terms, Conditons & Fees for Payments: A non-refundable convenience fee of 2.50% will be added to all credit card payments and \$0.18 on all e-check (checking) payments. Please allow 2 to 5 business days for the payments to be settled and posted. **Refund Policy**The refund processing of your payment will begin upon receipt of the Application for Refund form. Applications for refund are processed in accordance with Florida Administrative Code <u>12-26.002</u> and Florida Administrative Code <u>69I-44.020</u>. We will notify you if, for any reason, we are not able to process the refund. Section <u>215.26</u>, Florida Statutes, requires all requests for refunds be submitted within 3 years of the initial payment to the State of Florida. Depending upon the users's method of payment, refunds may be issued using the original method of payment.

Cancel Screening Request

#### Enter Payment Information – Credit Card

Enter the customer information and select the "Next" button to verify the customer information.

### **IMPORTANT – Please note that payment information will NOT be saved.**

| Country *         |                                                                                                    |              | Complete all required fields          |
|-------------------|----------------------------------------------------------------------------------------------------|--------------|---------------------------------------|
| United States     | ~                                                                                                    |              |                                       |
| First Name *      |                                                                                                    | Last Name *  |                                       |
| Nancy             | Image: Contract of the second second seco | Nurse        | <b>⊘</b>                              |
| Address *         |                                                                                                    |              |                                       |
| 2727 Mahan Dr.    |                                                                                                    |              |                                       |
| Address 2         |                                                                                                    |              |                                       |
| [                 |                                                                                                    |              |                                       |
| City *            |                                                                                                    | State *      |                                       |
| Tallahassee       | Image: Contract of the second second seco | FL - Florida | <ul> <li>Sector</li> </ul>            |
| ZIP/Postal Code * |                                                                                                    |              |                                       |
| 32308             | Ø                                                                                                    |              |                                       |
| Phone Number      |                                                                                                    |              |                                       |
|                   |                                                                                                    |              |                                       |
|                   |                                                                                                    | _            | Next >                                |
|                   |                                                                                                    |              | I I I I I I I I I I I I I I I I I I I |

Enter the payment information and select the "Next" button to verify payment information and submit the request.

| Credit Card Number * 🍘 |   | Credit Card Type  | Complete all required fields [ * ] |
|------------------------|---|-------------------|------------------------------------|
|                        | 0 | Masteriare VISA   | DISCOVER<br>NUMEROON<br>DISCOVER   |
| Expiration Month *     |   | Expiration Year * |                                    |
| ✓                      |   | 3554              | ✓                                  |
| Security Code * 🕜      |   |                   |                                    |
|                        |   |                   |                                    |
| Name on Credit Card *  |   |                   |                                    |
| Nancy Nurse            |   |                   |                                    |

#### **Review Payment Information – Credit Card**

#### Skip to page 51 to submit the resubmission request.

To submit your payment using E-Checking you must read the Terms and Conditions in full, and then check the box that says "yes, I authorize this transaction".

Review your payment information and select the "Submit Payment" button to submit your payment.

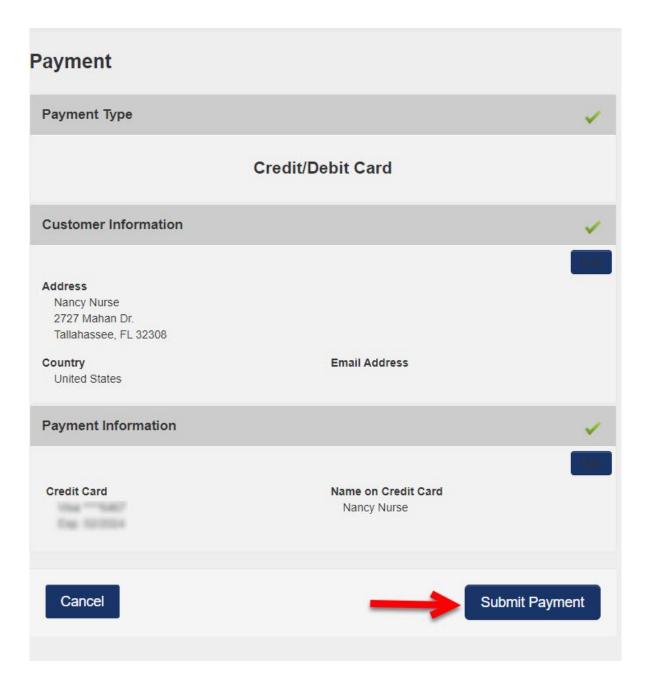

# Initiate Payment – E-Checking

The cost of a resubmission is the current fee for a national criminal history check plus a service fee. Resubmission payment options include:

- E-Checking or Personal or Business checking/savings account

To pay for the resubmission:

- Select payment method
- Select Pay Total Amount to continue

Please note that all resubmission payments will be collected by the Agency for Health Care Administration.

| Payment - Initiation Page                                                         |                                                                                         |                                                                                                    | Switch Agency View                                 |
|-----------------------------------------------------------------------------------|-----------------------------------------------------------------------------------------|----------------------------------------------------------------------------------------------------|----------------------------------------------------|
| Clearinghouse Payment                                                             |                                                                                         |                                                                                                    |                                                    |
| As the parent agency of the Care Provid<br>processed by the Agency for Health Car |                                                                                         | Clearinghouse), all payments submitted to the Clear                                                                                                    | inghouse will be collected and                     |
| Division<br>TEST PROVIDER - 1234                                                  |                                                                                         |                                                                                                    |                                                    |
| Transaction Amount                                                                | Service Charge                                                                          | Total Amount                                                                                                    |                                                    |
| Select Payment Method                                                             |                                                                                         |                                                                                                    |                                                    |
| Pay Total Amount                                                                  |                                                                                         |                                                                                                    |                                                    |
|                                                                                   | nents:A non-refundable convenience fee of<br>2 to 5 business days for the payments to b | 2.50% will be added to all credit card payments and<br>e settled and posted.                                                                                                    | \$0. <mark>18</mark> on all e-c <mark>h</mark> eck |
| accordance with Florida Administrat<br>process the refund. Section 215.26,        | tive Code 12-26.002 and Florida Administr                                               | of the Application for Refund form. Applications for refu<br>ative Code <u>691-44.020</u> . We will notify you if, for any rea<br>refunds be submitted within 3 years of the initial payn<br>g the original method of payment. | son, we are not able to                            |
| Cancel Screening Request                                                          |                                                                                         |                                                                                                    |                                                    |

Enter Payment Information – E-Checking Enter the customer information and select the "Next" button to verify the customer information.

# **IMPORTANT – Please note that payment information will NOT be saved.**

| tomer Information |   |              |                |                    |
|-------------------|---|--------------|----------------|--------------------|
| Country *         |   |              | Complete all r | equired fields ( * |
| United States     | * |              |                |                    |
| First Name *      |   | Last Name *  |                |                    |
| Nancy             | 0 | Nurse        |                |                    |
| Address *         |   |              |                |                    |
| 2727 Mahan Dr.    |   |              |                | 0                  |
| Address 2         |   |              |                | 0                  |
| City *            |   | State *      |                |                    |
| Tallahassee       | 0 | FL - Florida |                | <b>~</b>           |
| ZIP/Postal Code * |   |              |                |                    |
| 32308             | 0 |              |                |                    |
| Phone Number      |   |              |                |                    |
|                   |   |              |                |                    |
|                   |   |              |                | Novt \$            |
|                   |   |              |                | Next 🕻             |

Enter the payment information and select the "Next" button to verify payment information and submit the request.

| Payment Information                                    |                                    |
|--------------------------------------------------------|------------------------------------|
| Name on Account *                                      | Complete all required fields [ * ] |
| Nancy Nurse                                            |                                    |
| This is a business account.                            |                                    |
| Routing Number *                                       | Account Number * 🥐                 |
|                                                        |                                    |
| BANK OF AMERICA, N.A.                                  | Re-enter Account Number. *         |
| Pay                                                    |                                    |
|                                                        | Checking      Savings              |
|                                                        |                                    |
| 012345678 D1234567890<br>Routing Number Account Number |                                    |
|                                                        |                                    |
|                                                        | Next >                             |

#### **Review Payment Information – E-Checking**

To submit your payment using E-Checking you **must read the Terms and Conditions in full**, and then check the box that says "yes, I authorize this transaction".

Review your payment information and select the "Submit Payment" button to submit your payment.

# **Payment Type** Electronic Check Customer Information Address Nancy Nurse 2727 Mahan Dr. Tallahassee, FL 32308 Country Email Address United States **Payment Information** Electronic Check Name on Account Nancy Nurse Terms and Conditions Open a new window to print Yes, I authorize this transaction. Please print this page if you would like a copy of this authorization for your records. By checking "Yes" and opting to pay by electronic debit against the bank account specified above, I agree and stipulate to all statements: 1. I am the legal owner, have power of attorney, or have legal authority in relation to the bank account specified above to be used for payment. 2. Such bank account is open, validly issued, in good standing and able to accept loctronic dobite Yes, I authorize this transaction. Submit Payment Cancel

Page 50 of 66

### Submit Resubmission Request

Select 'Submit Resubmission Request' to complete this request. An email confirmation and receipt will be sent to the address on record.

|                            |                          | Switch Agency                                               |
|----------------------------|--------------------------|-------------------------------------------------------------|
|                            | Account Number           |                                                             |
| Service Charge             | Total Amount<br>\$       |                                                             |
| Payment Status<br>Approved | Approval Code<br>1368467 |                                                             |
|                            |                          |                                                             |
| ←                          |                          |                                                             |
|                            | Payment Status           | Service Charge Total Amount<br>Payment Status Approval Code |

#### **Resubmission Request Submitted**

Once the screening request is submitted, select 'Home' if you are done or 'Initiate New Screening' to initiate a screening for another individual.

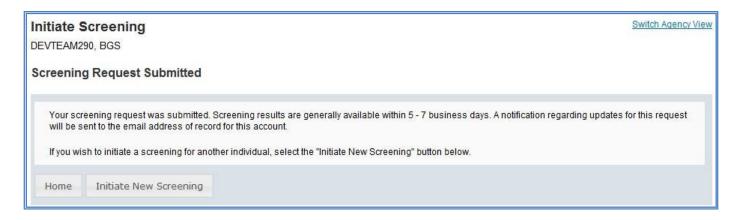

Open the applicant's profile page to view the status of a resubmission request.

| Person Profile                                                                                          |                                   |                                                                                                 |                     |              |                     | Switch Agency View               |
|----------------------------------------------------------------------------------------------------|-----------------------------------|-------------------------------------------------------------------------------------------------|---------------------|--------------|---------------------|----------------------------------|
| First Name: BGS<br>Middle Name:<br>Last Name: DEVTE<br>Aliases:<br>SSN: XXX-XX<br>Date of Birth: 12/24/ | Address<br>EAM6<br>(-0006 C       | Line 1: 123 LANE<br>Line 2:<br>City: CITY<br>State: Florida<br>ZIP: 33333<br>County:<br>States: |                     |              | : Hazel<br>: 5' 05" |                                  |
| Place of Birth: Georg                                                                                   | ia                                |                                                                                                 |                     |              |                     | Edit                             |
| <ul> <li>Screenings in Process</li> </ul>                                                               | 5                                 |                                                                                                 |                     |              |                     |                                  |
| Screening Provider                                                                                      |                                   | Submitted                                                                                       | Status              |              | Status              | Action                           |
| 211283                                                                                                  |                                   | 03/22/2014                                                                                      | Screening In Proces | 35           | 03/22/2014          | Reprint Privacy Policy<br>Remove |
| - Connected screenings                                                                                  |                                   |                                                                                                 | 105                 |              | *                   |                                  |
| Provider:                                                                                               |                                   |                                                                                                 | ~                   | Connect      | to Screenings       | Initiate Resubmission            |
| Retained Prints Expiration Da<br>Clearinghouse Screening Ava                                            |                                   |                                                                                                 |                     |              |                     |                                  |
| Agency for Health Care A                                                                                | dministration Eligibility         | 1                                                                                               |                     |              |                     |                                  |
| Туре                                                                                                    | Item                              |                                                                                                 |                     | Status       |                     | Screening Completion Date        |
| Employment                                                                                              | Medicaid / Medicare Participating | Provider                                                                                        |                     | Screening in | Process             |                                  |
| Employment                                                                                              | Non-Medicaid / Medicare Particip  | ating Provider                                                                                  |                     | Screening in | Process             |                                  |
| Position                                                                                                | Medicaid Provider Enrollment      |                                                                                                 |                     | Screening in | Process             |                                  |
| Position                                                                                                | AHCA Provider/Facility Licensur   | e                                                                                               |                     | Screening in | Process             |                                  |

#### Initiate Clearinghouse Renewal

Per Florida Statute, retained fingerprints must be renewed every **5 years** in order to maintain eligibility for employment. To maintain the retention of fingerprints within the Clearinghouse the employer must request a Clearinghouse Renewal through the Clearinghouse Results Website (CRW) prior to the retained prints expiration date. By initiating a Clearinghouse Renewal through the CRW, the current fingerprints retained on file at the Florida Department of Law Enforcement will be resent to the Federal Bureau of Investigation allowing for an updated criminal history to be processed by the Clearinghouse. If the employee's eligibility determination will expire, and the employee will have to be re-fingerprinted at a Livescan Service Provider at an increased cost to comply with background screening requirements.

#### Providers may initiate a Clearinghouse Renewal 60 days before the Retained Prints Expiration Date is reached.

If the Clearinghouse Renewal is not initiated before the retained prints expiration date a new screening will need to be initiated in the Clearinghouse and the employee will have to be fingerprinted again.

Employers will receive notification of upcoming expiring retained prints for those employees listed on the Employee/Contractor Roster.

#### Clearinghouse Results Website Home Page

A welcome message and your provider information will appear on the Clearinghouse Results Website Home page. This page will also display the **Employees with Expiring Retained Prints** table and bulletin messages.

If an employee is on your Employee/Contractor roster and their retained prints expiration date is within the renewal window, their information will display in the Employee's with Expiring Retained Prints table. You can renew an employee by selecting **Renew**, their **Last Name**, or from the **Person Profile** page.

| STATE PROPERTY                                  | RINGHOUSE                                                        | CORENNING          | Agency for Health Care Administration                            |               |                            |          |                                                                                    |                    |  |
|-------------------------------------------------|------------------------------------------------------------------|--------------------|------------------------------------------------------------------|---------------|----------------------------|----------|------------------------------------------------------------------------------------|--------------------|--|
| Home                                            | Search                                                           | Initiate Screening | Screenings in                                                    | Process       | Screening Results          | Livescan | Employee/Contractor Roster                                                         | Log Out            |  |
| Home                                            |                                                                  |                    |                                                                  |               |                            |          |                                                                                    | Switch Agency View |  |
| Clearinghous<br>The links pro<br>For instructio | e, initiate a n<br>vided above v<br>ns on using to<br>es With Ex |                    | vescan service prov<br>g the site.<br>the <u>Clearinghouse I</u> | ider, träck a | nd review screening result |          | s you to search existing screenings proc<br>lested, and maintain employment status |                    |  |
|                                                 | Last Name                                                        |                    | First Name                                                       | RetainedF     | Prints Expiration Date     |          |                                                                                    |                    |  |
| RENEW                                           | TEST2                                                            |                    | APPLICANT                                                        | Nov 30 20     | 17                         |          |                                                                                    |                    |  |
| RENEW                                           | TEST3                                                            |                    | APPLICANT                                                        | Nov 30 20     | 17                         |          |                                                                                    |                    |  |
| Page 1 of 1<br>← Previou<br>Bulletins           |                                                                  | <sup>Next</sup> →  | reenina                                                          | s Prid        | or to Finge                | rprinti  | na                                                                                 |                    |  |

- · Ability to track screenings from request to determination
- · Provides email notifications regarding status updates
- Provides TCR number for rejected fingerprints
- Provides a FREE copy of the Florida Public Rap Sheet for 30-days

Or, to initiate a Clearinghouse Renewal for an individual, select the **Initiate Renewal** button from the Person Profile page.

| CARE PROV                                                                                                    | ARINGHOUS                                                                                                    | A PARTICIPACITY OF THE PARTICIPACITY OF THE PARTICI |                                          | Age                                                                              | ency for He                  | alth Ca                                       | re Adm                    | inistration                                                      |                   |
|----------------------------------------------------------------------------------------------------|----------------------------------------------------------------------------------------------------|----------------------------------------------------------------------------------------------------|------------------------------------------|----------------------------------------------------------------------------------|------------------------------|-----------------------------------------------|---------------------------|------------------------------------------------------------------|-------------------|
| Home                                                                                                    | Search                                                                                                    | Initiate Screening                                                                                                    | Screenings                               | in Process                                                                       | Screening Results            | Livescan                                      | Employee/0                | Contractor Roster                                                | Log Out           |
| erson                                                                                                    | Profile                                                                                                    |                                                                                                    |                                          |                                                                                  |                              |                                               |                           |                                                                  | Switch Agency Vie |
|                                                                                                    | * First Nam<br>Middle Nam<br>* Last Nam<br>Suffi<br>Aliase                                                                                                    | e: TEST2<br>K:                                                                                                    | Addres                                   | s Line 1: 123 L<br>s Line 2:<br>* City: CITY<br>* State: Florid:<br>* ZIP: 33333 | a                            | * Rac<br>* Hair Colo<br>* Eye Colo<br>* Heigt |                           |                                                                  |                   |
| *                                                                                                    | Date of Birti<br>Place of Birti                                                                                                    |                                                                                                    | Phone                                    | County:<br>Number:<br>Address:                                                   |                              | verg.                                         | <b>n</b> 140 103          |                                                                  | Edit              |
| *<br>▼ Scre                                                                                                    | Date of Birth<br>Place of Birth<br>eenings in F                                                                                                    | n: 12/24/1972<br>n: Cuba<br>Process                                                                                                    | Phone I<br>Email A                       | Number:<br>Address:                                                              | Clatino                      | verg                                          |                           | Action                                                           | Edit              |
| *                                                                                                    | Date of Birth<br>Place of Birth<br>eenings in F                                                                                                    | n: 12/24/1972<br>n: Cuba<br>Process                                                                                                    | Phone I<br>Email A                       | Number:                                                                          | Status<br>Determination Made | vergi                                         | Status Date<br>10/25/2017 | Action Reprint Privacy Policy                                    | Edit              |
| <ul> <li>Screening #<br/>2878744</li> <li>Initiate</li> <li>Retained<br/>Clearingf</li> </ul>                          | Place of Birtl Place of Birtl Place | n: 12/24/1972<br>n: Cuba<br>Process                                                                                                    | Phone I<br>Email A                       | Number:<br>Address:<br>Submitted Date                                            |                              | , veigi                                       | Status Date               |                                                                  | Edit              |
| <ul> <li>Screening #<br/>2878744</li> <li>Initiate</li> <li>Retained<br/>Clearingf</li> </ul>                          | Place of Birtl Place of Birtl Place | h: 12/24/1972<br>h: Cuba<br>Process<br>fr<br>ing Initiate Renew<br>ation Date: 11/30/2017<br>ing Available?: Yes                                                                                                    | Phone I<br>Email A                       | Number:<br>Address:<br>Submitted Date                                            |                              |                                               | Status Date               |                                                                  |                   |
| <ul> <li>Screening #<br/>2878744</li> <li>Initiate</li> <li>Retained<br/>Clearing<br/>Agency</li> </ul>                | Date of Birtl Place of Birtl Place  | n: 12/24/1972<br>h: Cuba<br>Process<br>ar<br>hing Initiate Renew<br>ation Date: 11/30/2017<br>hing Available?: Yes<br>Care Administration E                                                                                                    | Phone I<br>Email A<br>wal                | Number:<br>Address:<br>Submitted Date<br>10/25/2017                              | Determination Made           |                                               | Status Date               | Reprint Privacy Policy                                           |                   |
| <ul> <li>Screening #<br/>2878744</li> <li>Initiate</li> <li>Retained<br/>Clearing#<br/>Agency</li> <li>Type</li> </ul> | Date of Birtl     Place of Birtl     Place of Birtl     Provide     New Screen     New Screen     for Health (     nent                                                                                                    | n: 12/24/1972<br>n: Cuba<br>Process<br>r<br>ning Initiate Renev<br>ation Date: 11/30/2017<br>ning Available?: Yes<br>Care Administration E<br>Item                                                                                                    | Phone I<br>Email A                       | Number:<br>Address:<br>Submitted Date<br>10/25/2017                              | Determination Made Sta       | tus                                           | Status Date               | Reprint Privacy Policy                                           |                   |
| Screening # 2878744 Initiate Retained Clearing Agency Type Employm                                                     | Date of Birtl     Place of Birtl     Place of Birtl     Provide     New Screen     New Screen     for Health (     nent                                                                                                    | n: 12/24/1972<br>n: Cuba<br>Process<br>ar<br>ning Initiate Renew<br>ation Date: 11/30/2017<br>ning Available?: Yes<br>Care Administration E<br>Item<br>Medicaid / Medicare Parl                                                                                                    | Phone I<br>Email A<br>wal<br>Eligibility | Number:<br>Address:<br>Submitted Date<br>10/25/2017                              | Determination Made           | us                                            | Status Date<br>10/25/2017 | Reprint Privacy Policy       Eligibility Detern       10/25/2017 |                   |

#### Search Medicare/Medicaid Exclusions (OIG List)

The Check OIG List page will only be displayed if it's required by your agency.

When you select the **OIG Search** button, you will be redirected to the OIG's website. Follow the instructions to search for the individual and complete the OIG LEIE search. Close the OIG website and return to the BGS OIG Search page.

Check the affirmation box to confirm the search was conducted and select Next to continue.

Note: Health care providers that receive federal funding that employs an individual on the LEIE may be subject to civil monetary penalties (CMP). Individuals on the Exclusion List are not eligible for employment with providers of Medicare and/or Medicaid services.

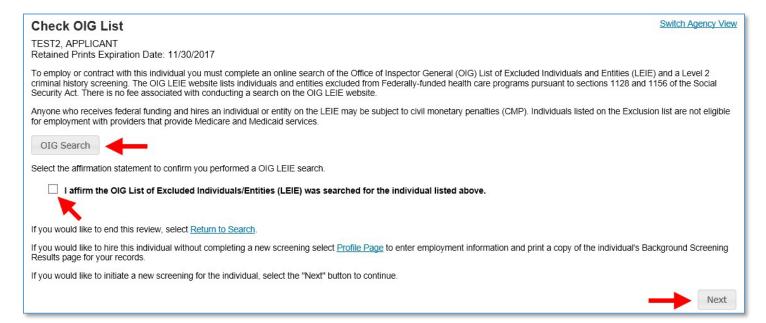

#### National Background Check Program Nurse Aide Registry

The National Background Check Program Nurse Aide Registry page will only be displayed if it's required by your agency.

The National Background Check Program Nurse Aide Registry is a web service that allows providers to check multiple state Nurse Aide Registries at once.

If a match of the applicant is found on a participating state's registry, to confirm the results, use the provided hyperlink on the registry research page to perform a manual search of the registry.

# The registry check and its results are provided for informational purposes only and have no bearing on Agency eligibility determinations.

#### Select Initiate Renewal to continue.

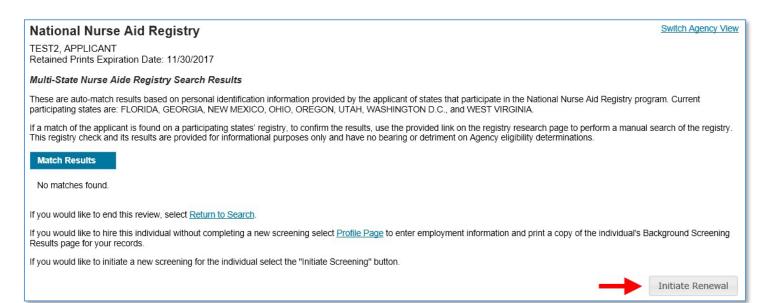

#### **Select Provider and Position**

To ensure the appropriate criteria is applied during the Clearinghouse Renewal review, the provider and position type for the Clearinghouse Renewal must be selected.

- Select the **Provider** that the individual is employed by from the drop down list
  - Please note the provider drop down will only display if you are accessing the website on behalf of multiple providers.
- Select the employee's **Position** from the drop down list
- Select Next

| Initiate Renewal<br>TEST2, APPLICANT              | Switch Agency View |
|---------------------------------------------------|--------------------|
| Select Position                                   |                    |
| Screening Information<br>Provider:<br>* Position: |                    |
|                                                   | Cancel Back Next   |

#### **Clearinghouse Renewal Payment**

Payment options are Credit Card or E-Check.

- Credit Card
  - o MasterCard
  - Discover
  - American Express
  - o VISA
- E-Checking
  - Personal or Business checking/savings account

Service Charge

\$1.41

To pay for the renewal:

- Select Payment Method
  - o Credit Card
    - OR

o Checking

• Select Pay Total Amount to continue

Please note that all Clearinghouse Renewal payments will be collected by the Agency for Health Care Administration.

#### **IMPORTANT – Please note that payment information will <u>NOT</u> be saved.**

#### **Clearinghouse Payment**

As the parent agency of the Care Provider Background Screening Clearinghouse (Clearinghouse), all payments submitted to the Clearinghouse will be collected and processed by the Agency for Health Care Administration.

#### Division CON Healthcare Facility-

Transaction Amount \$43.25

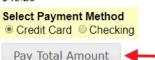

Total Amount \$44.66

Terms, Conditons & Fees for Payments: A non-refundable convenience fee of 3.25% will be added to all credit card/debit card payments or \$0.18 on all e-check (checking) payments. Please allow 2 to 5 business days for the payments to be settled and posted.

**Refund Policy** The refund processing of your payment will begin upon receipt of the Application for Refund form. Applications for refund are processed in accordance with Florida Administrative Code <u>12-26.002</u> and Florida Administrative Code <u>69I-44.020</u>. We will notify you if, for any reason, we are not able to process the refund. Section <u>215.26</u>, Florida Statutes, requires all requests for refunds be submitted within 3 years of the initial payment to the State of Florida. Depending upon the users's method of payment, refunds may be issued using the original method of payment.

Cancel Screening Request

#### **Enter Payment Information**

Enter the payment information in the fields marked with asterisks (\*) based upon the payment method you selected. Prepopulated fields can be edited. Hit the "Next" button when finished entering or editing the payment.

Once the payment information has been entered, select Next.

| ayment Information     |                                                   |
|------------------------|---------------------------------------------------|
| Credit Card Number * ? | Complete all required fields [*] Credit Card Type |
| Expiration Month *     | Expiration Year *                                 |
| Security Code * ?      | CREDIT CARD                                       |
| Nancy Nurse            |                                                   |

# **Payment Information**

| Name on Account *                                      | Complete all required fields [ * |
|--------------------------------------------------------|----------------------------------|
| Nancy Nurse                                            |                                  |
| This is a business account.                            |                                  |
| Routing Number *                                       | Account Number * 🕜               |
|                                                        |                                  |
| BANK OF AMERICA, N.A.                                  | Re-enter Account Number. *       |
| Pay                                                    |                                  |
| ray                                                    | Checking      Savings            |
|                                                        |                                  |
| 012345678 01234567890<br>Routing Number Account Number |                                  |
| CHECKING                                               |                                  |
| CHECKING                                               | Next >                           |

#### **Review Payment Details**

- For Credit Card, verify payment details and select **Submit Payment**.
- For Electronic Check, **read the full terms and conditions** and check the acknowledgement box to authorize payment and hit **Submit Payment**.

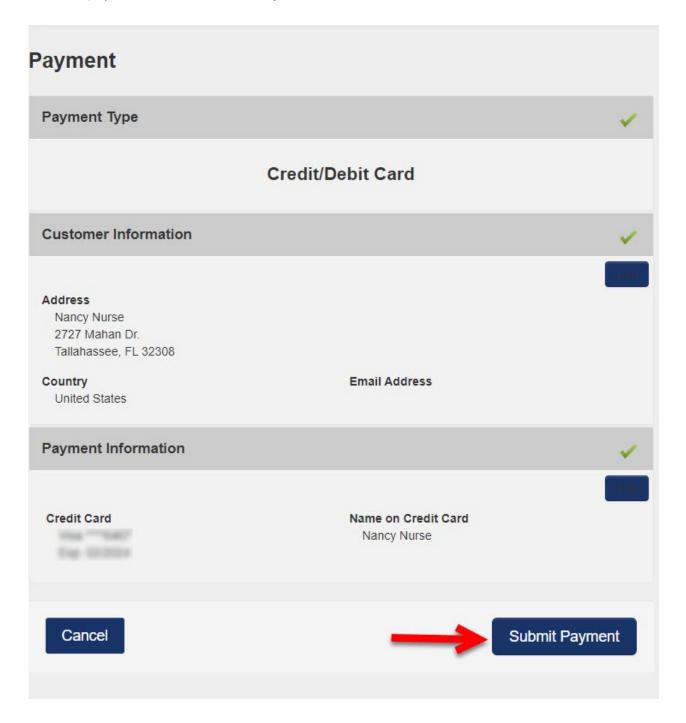

# **Payment Type Electronic Check Customer Information** Address Nancy Nurse 2727 Mahan Dr. Tallahassee, FL 32308 Email Address Country United States Payment Information Electronic Check Name on Account Nancy Nurse Terms and Conditions Open a new window to print Yes, I authorize this transaction. Please print this page if you would like a copy of this authorization for your records. By checking "Yes" and opting to pay by electronic debit against the bank account specified above, I agree and stipulate to all statements: 1. I am the legal owner, have power of attorney, or have legal authority in relation to the bank account specified above to be used for payment. 2. Such bank account is open, validly issued, in good standing and able to accept loctronic dobito Yes, I authorize this transaction. Submit Payment

Cancel

# **Submit Renewal Request**

Select **Submit Renewal Request** to complete this request. An email confirmation and receipt will be sent to the address on record.

| Division                      |                            |                                |  |
|-------------------------------|----------------------------|--------------------------------|--|
| Person ID                     | Applicant Name             |                                |  |
| Transaction Amount<br>\$43.25 | Service Charge<br>\$1.41   | <b>Total Amount</b><br>\$44.66 |  |
| Payment Method<br>Credit Card | Payment Status<br>Approved | Approval Code<br>193S55459K    |  |
| Print This Page               |                            |                                |  |
| Submit Renewal Request        | ←                          |                                |  |

#### **Renewal Request Submitted**

Once the screening request is submitted, select **Home** if you are done or **Initiate New Screening** to initiate a screening for another individual.

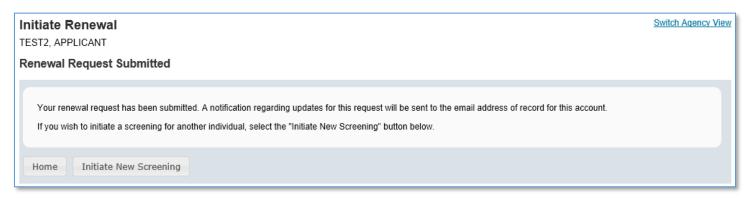

#### Person Profile – Renewal in Process

Open the employee's profile page to view the status of a Clearinghouse Renewal request.

An informational message displays indicating no further action can be taken until a determination has been made.

| rson Profile                                                                                                    |                                                                                                    |                                                                                                    |                                                                    |                        |                                                                                                    |                        |            | Swi                                    | tch Agency V   |
|----------------------------------------------------------------------------------------------------|----------------------------------------------------------------------------------------------------|----------------------------------------------------------------------------------------------------|--------------------------------------------------------------------|------------------------|----------------------------------------------------------------------------------------------------|------------------------|------------|----------------------------------------|----------------|
| Middle Nar<br>* Last Nar<br>Suf<br>Alias<br>* St                                                                          | ne: TEST2<br>fix:<br>es:<br>SN: XXX-XX-1235<br>rth: 12/24/1972                                                                                                    | Address L                                                                                                    | * City: CITY<br>State: Florida<br>* ZIP: 33333<br>ounty:<br>Imber: | NE                     | * Rac<br>* Hair Colo<br>* Eye Colo                                                                          | or: Black<br>nt: 5'05" | lbs.       |                                        | Edit           |
| Screenings in                                                                                                    | Process                                                                                                    |                                                                                                    |                                                                    |                        |                                                                                                    |                        |            |                                        |                |
| creening # Provi                                                                                                    | ider                                                                                                    | Sut                                                                                                    | bmitted Date                                                       | Status                 |                                                                                                    | Status Date            | ,          | Action                                 |                |
| 379745                                                                                                    |                                                                                                    | 10/                                                                                                    | 25/2017                                                            | Renewal In Process     |                                                                                                    | 10/25/2017             |            | Reprint Privacy Policy<br>Remove       |                |
| 78744                                                                                                    |                                                                                                    | 10/2                                                                                                    | 25/2017                                                            | Determination Made     |                                                                                                    | 10/25/2017             |            | Reprint Privacy Policy                 |                |
|                                                                                                    | A fir<br>iration Date: 11/30/2017<br>ening Available?: Yes                                                                                                    | ngerprint renewal is                                                                                                | in process. No                                                     | further action can b   | e taken until a deterr                                                                                      | nination is n          | nade.      |                                        |                |
| learinghouse Scree                                                                                                    | iration Date: 11/30/2017<br>ening Available?: Yes<br>n Care Administration I                                                                                                    |                                                                                                    | in process. No                                                     | further action can b   |                                                                                                    | nination is n          | nade.      |                                        |                |
| earinghouse Scree                                                                                                    | iration Date: 11/30/2017<br>ening Available?: Yes                                                                                                    |                                                                                                    | in process. No                                                     | further action can b   | e taken until a deterr<br>Status                                                                            | nination is n          | nade.      | Eligibility Determinatio               | n Date         |
| earinghouse Scree<br>gency for Health<br><sup>ype</sup>                                                                   | iration Date: 11/30/2017<br>ening Available?: Yes<br>n Care Administration I                                                                                                    | Eligibility ?                                                                                                    | in process. No                                                     |                        |                                                                                                    | nination is n          | nade.      | Eligibility Determinatio<br>10/25/2017 | n Date         |
| earinghouse Scree<br>gency for Health<br>Type<br>Employment                                                               | iration Date: 11/30/2017<br>ening Available?: Yes<br>n Care Administration I<br>Item                                                                                                    | Eligibility ?                                                                                                    | _                                                                  |                        | Status                                                                                                    | nination is n          | nade.      |                                        | n Date         |
| earinghouse Scree<br>gency for Health<br>ype<br>Employment<br>Employment                                                  | iration Date: 11/30/2017<br>ening Available?: Yes<br>a Care Administration I<br>Item<br>Medicaid / Medicare Pa                                                                                    | Eligibility ?                                                                                                    | _                                                                  |                        | Status<br>Eligible                                                                                          |                        | nade.      | 10/25/2017                             | n Date         |
| earinghouse Scree<br>gency for Health<br>ype<br>Employment<br>Employment<br>Position                                      | iration Date: 11/30/2017<br>ening Available?: Yes<br>a Care Administration I<br>Item<br>Medicaid / Medicare Pai<br>Non-Medicaid / Medicare                                                        | Eligibility ?<br>Inticipating Provider<br>re Participating Provid<br>Ilment                                         | _                                                                  |                        | Status<br>Eligible<br>Eligible                                                                              |                        | nade.      | 10/25/2017                             | n Date         |
| earinghouse Scree<br>gency for Health<br>Type<br>Employment<br>Employment<br>Position                                     | iration Date: 11/30/2017<br>ening Available?: Yes<br>Care Administration I<br>Item<br>Medicaid / Medicare Pa<br>Non-Medicaid / Medicar<br>Medicaid Provider Enrol                                 | Eligibility 2<br>Inticipating Provider<br>re Participating Provid<br>Ilment<br>Licensure                            | ler                                                                |                        | Status<br>Eligible<br>Eligible<br>Agency Review Requi<br>Eligible                                           |                        | nade.      | 10/25/2017<br>10/25/2017               | n Date         |
| earinghouse Scree<br>gency for Health<br>Type<br>Employment<br>Position<br>Position<br>Function                           | iration Date: 11/30/2017<br>ening Available?: Yes<br>Care Administration I<br>Item<br>Medicaid / Medicare Pai<br>Non-Medicaid / Medicare Pai<br>Medicaid Provider Enrol<br>AHCA Provider/Facility | Eligibility ?<br>Inticipating Provider<br>re Participating Provid<br>Ilment<br>Licensure                            | ler                                                                |                        | Status<br>Eligible<br>Eligible<br>Agency Review Requi<br>Eligible<br>provider employers.)                   |                        |            | 10/25/2017<br>10/25/2017<br>10/25/2017 | n Date         |
| earinghouse Scree<br>gency for Health<br>Type<br>Employment<br>Employment<br>Position<br>Position<br>Cosition<br>Cosition | iration Date: 11/30/2017<br>ening Available?: Yes<br>Care Administration I<br>Medicaid / Medicare Pai<br>Non-Medicaid / Medicare Pai<br>Medicaid Provider Enrol<br>AHCA Provider/Facility         | Eligibility ?<br>Inticipating Provider<br>re Participating Provid<br>Ilment<br>Licensure                            | ler                                                                | ing Clearinghouse by p | Status<br>Eligible<br>Eligible<br>Agency Review Requi<br>Eligible<br>provider employers.)<br>ract Date Perm | red                    |            | 10/25/2017<br>10/25/2017<br>10/25/2017 |                |
| learinghouse Scree<br>Igency for Health<br>Type<br>Employment<br>Employment<br>Position<br>Position                       | iration Date: 11/30/2017<br>ening Available?: Yes<br>Care Administration I<br>Medicaid / Medicare Pai<br>Non-Medicaid / Medicare Pai<br>Medicaid Provider Enrol<br>AHCA Provider/Facility         | Eligibility 2<br>Inticipating Provider<br>re Participating Provid<br>Ilment<br>Licensure<br>ported to Florida's Bac | ler                                                                | ing Clearinghouse by p | Status<br>Eligible<br>Eligible<br>Agency Review Requi<br>Eligible<br>provider employers.)<br>ract Date Perm | red                    | tract Date | 10/25/2017<br>10/25/2017<br>10/25/2017 | Action<br>Edit |